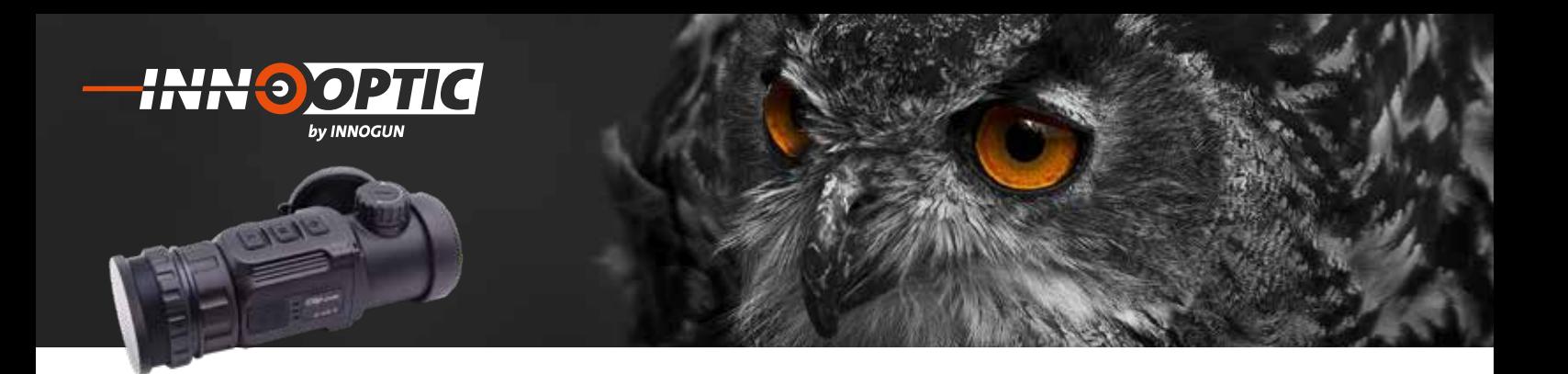

# BETRIEBSANLEITUNG **INFIRAY CH 50 V1** & **V2**

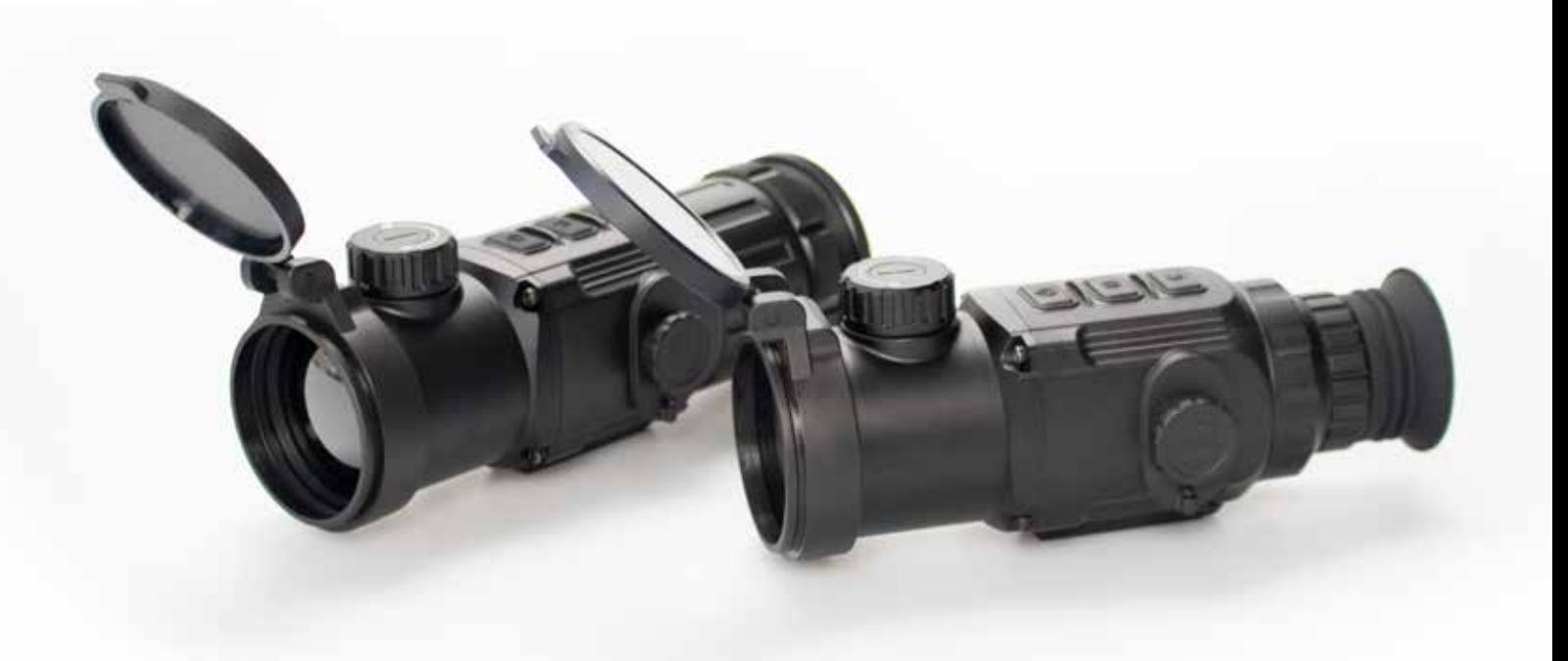

**INN OGUN** 

## **INHALTSVERZEICHNIS**

**INN O OPTIC** 

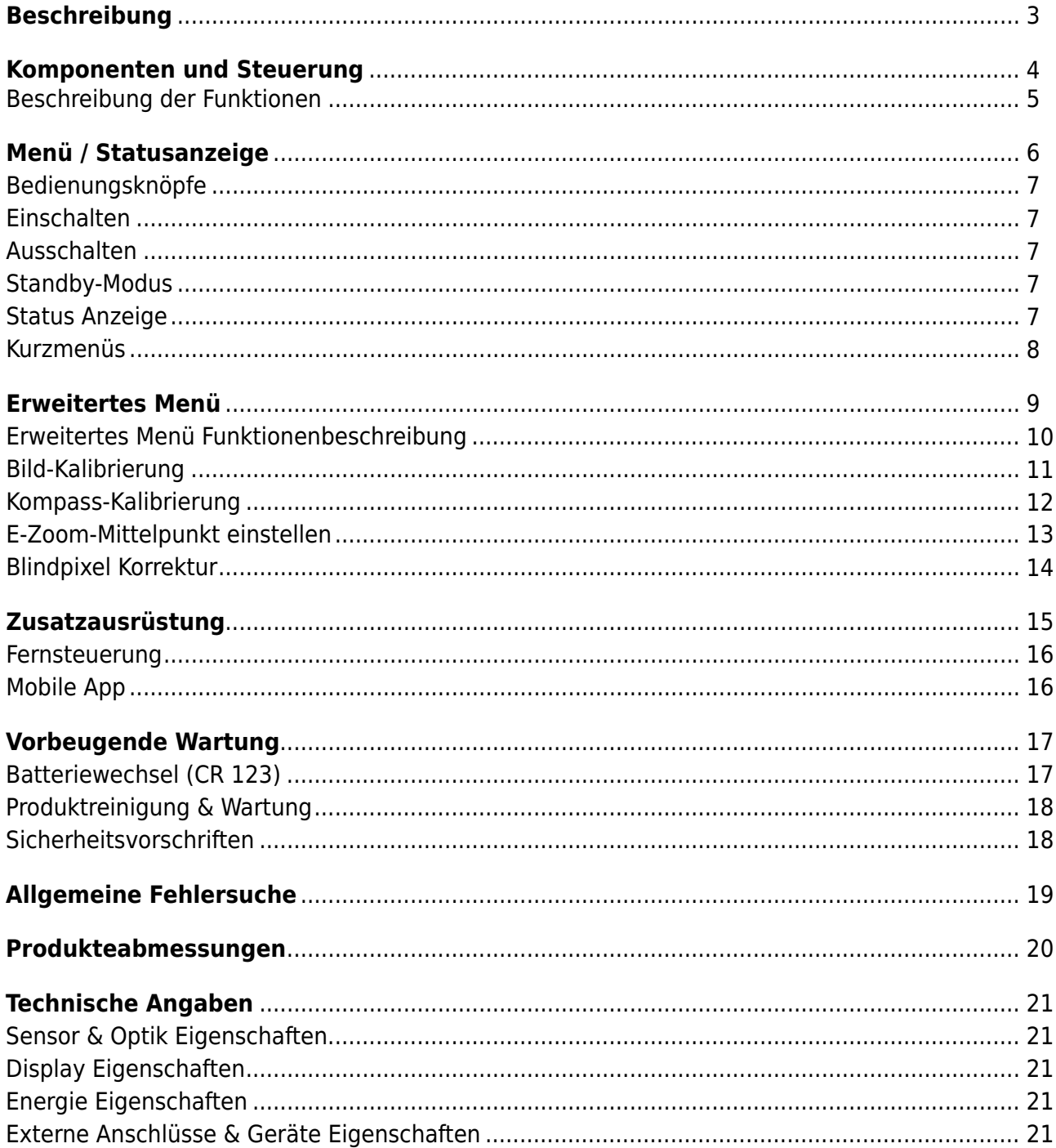

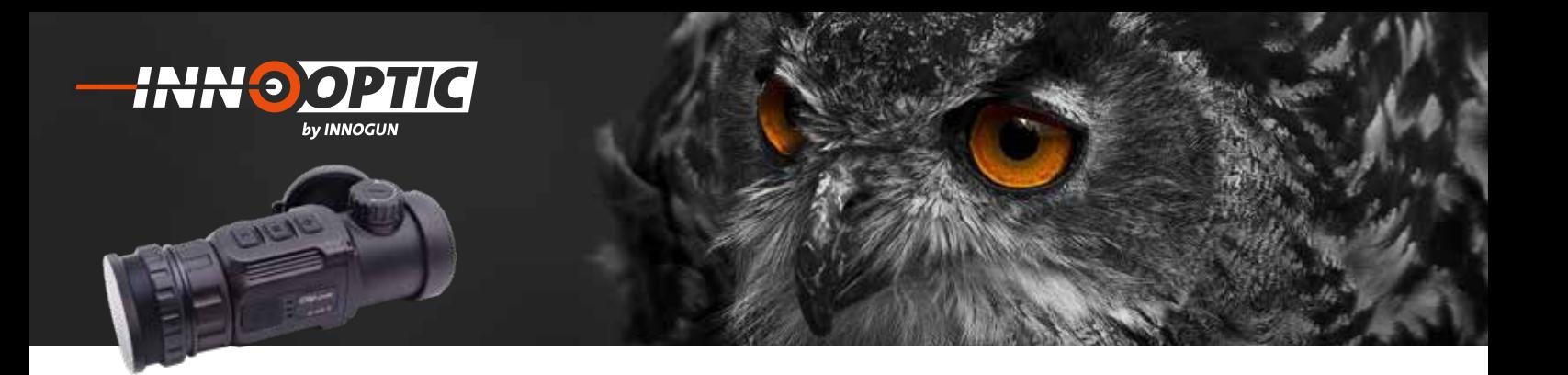

### BESCHREIBUNG

Das neue Clip-On CH 50 ist ein multifunktionales Wärmebildgerät, das mit zwei Arten von Okularen ausgestattet ist. Ent-**1. Beschreibung** weder als Monokular- oder als Vorsatzgerät auf einer Tageslichtoptik. Anders als bei Nachtsichtgeräten, die auf der Lichtverstärkung basieren, benötigt CH 50 keine externe Lichtquelle und wird nicht durch starke Lichteinwirkung beeinflusst. Es verstarkung basieren, benotigt en 50 kehre externe Eichtquene und wird mehr durch starke Eichtenfwirkung beeinnusst. Es<br>kann in der Nacht oder bei schlechten Wetterbedingungen wie Nebel, Regen Schnee und durch Hindernisse kamme der nacht soch ser seineenten nettenseanigungen met resser, negen seimes and daren inndernisse met rete, nones<br>Grass, dichtes Gebüsch verwendet werden. Das CH 50 bietet eine breite Palette von Anwendungen, einschließ jagd, Beobachtung und Geländeabsuchungen bei Such- und Rettungsaktionen.

#### **HINWEIS: VERSION V2** KANN NICHT ALS BEOBACHTUNGSOPTIK VERWENDET WERDEN, DA DIE KOLLIMATORLINSE FEST VERKLEBT IST! Schnee und durch Hindernisse wie Äste, hohes Grass, dichtes Gebüsch verwendet werden. IINWEIS: VERSION V2 KANN NICHT ALS BEOBACHTUNGSOP

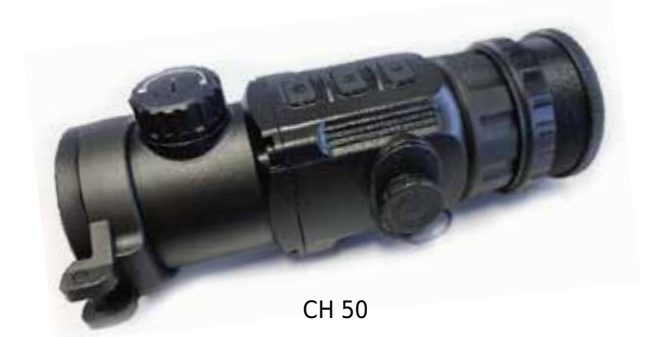

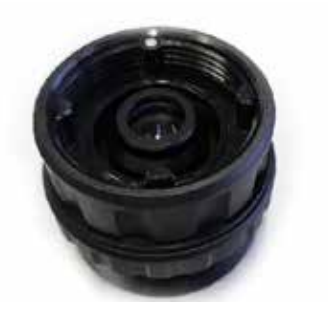

CH 50 Kollimatoraufsatz CH 50 Kollimatoraufsatz

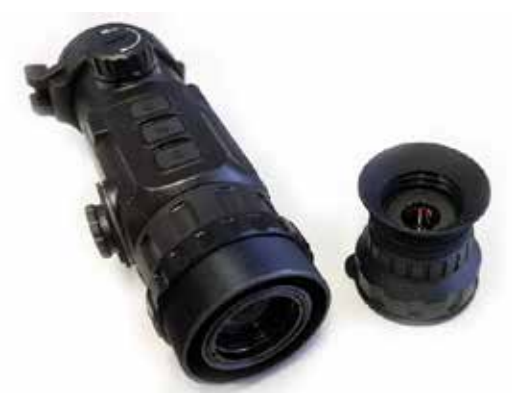

CH 50 mit Kollimatoraufsatz und Monokolaraufsatz

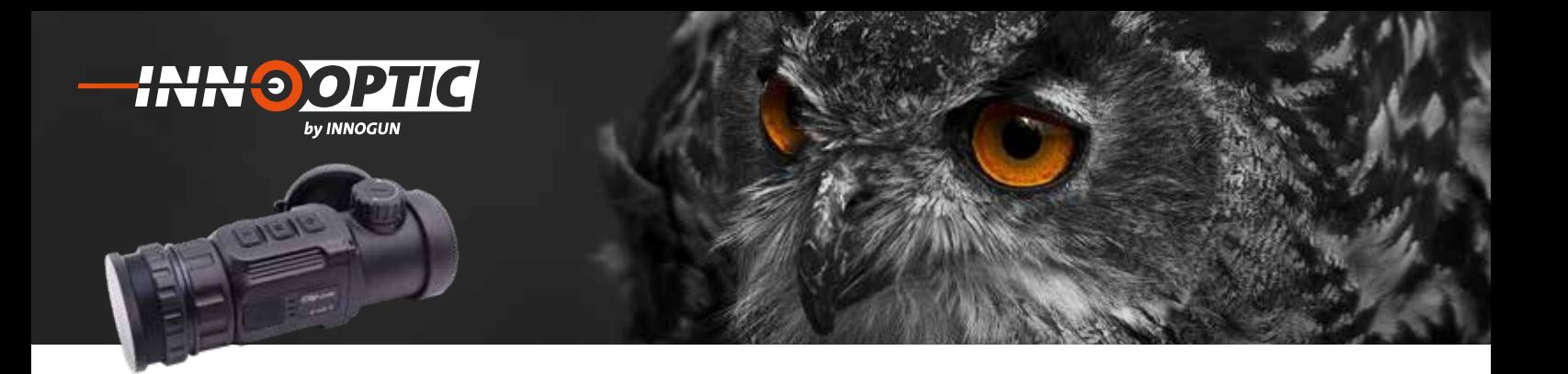

### KOMPONENTEN UND STEUERUNG **2.Komponenten und Steuerung**

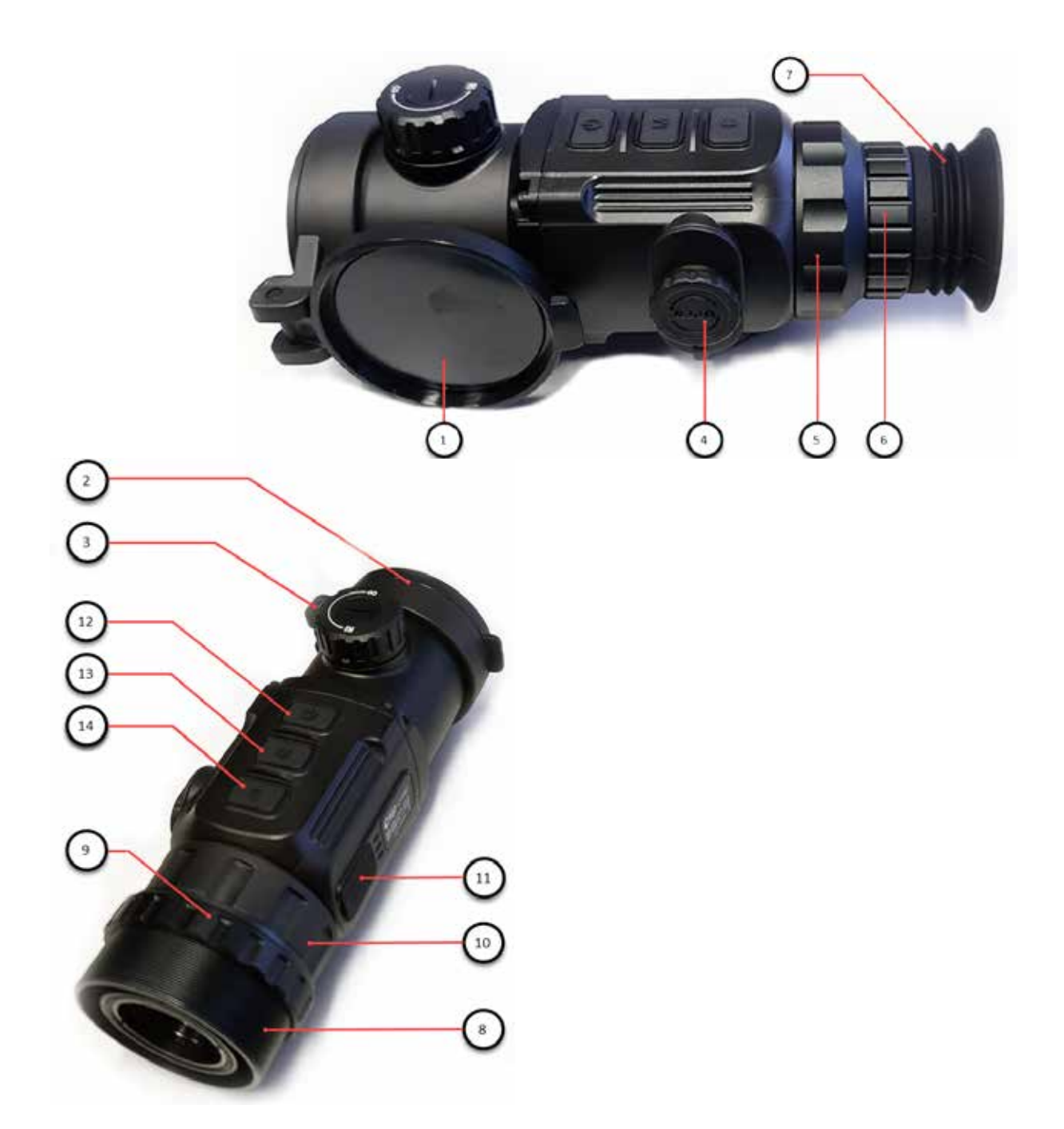

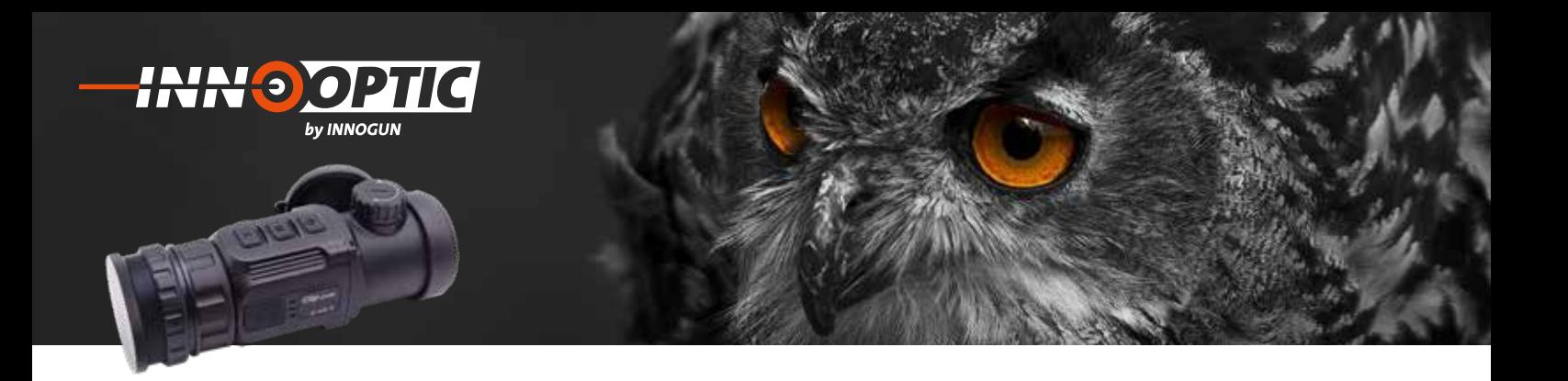

### BESCHREIBUNG DER FUNKTIONEN

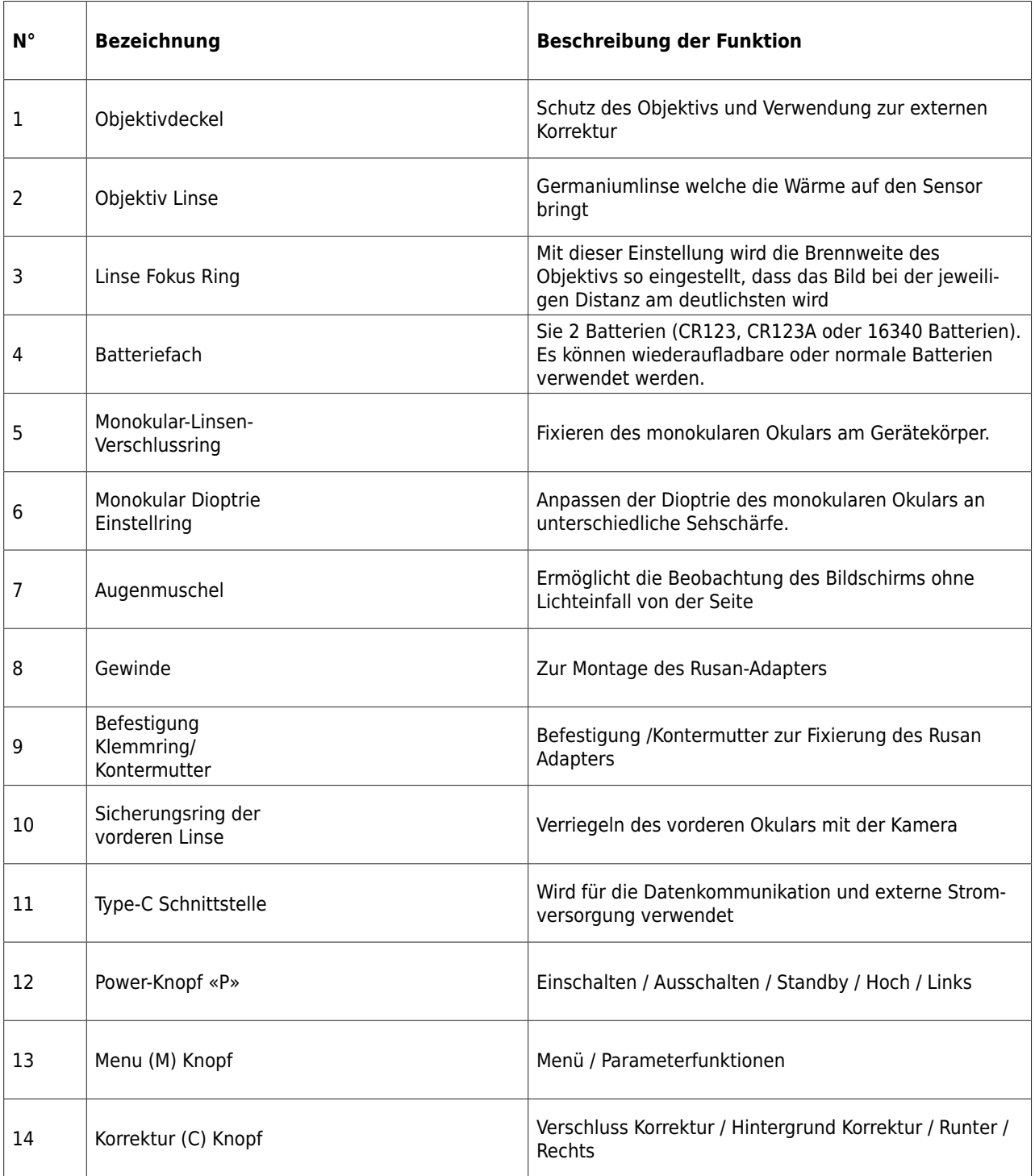

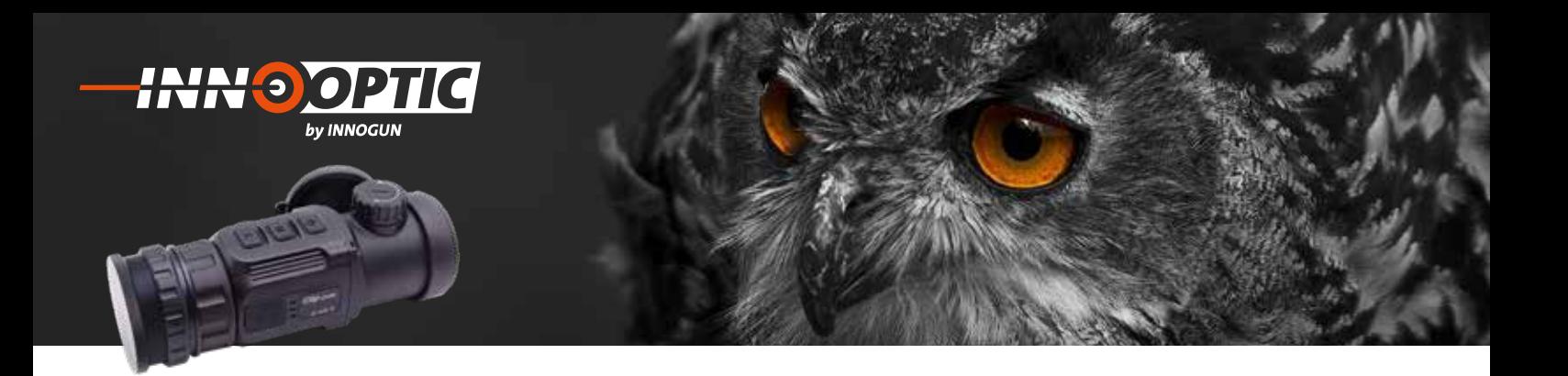

### MENÜ/STATUSANZEIGE

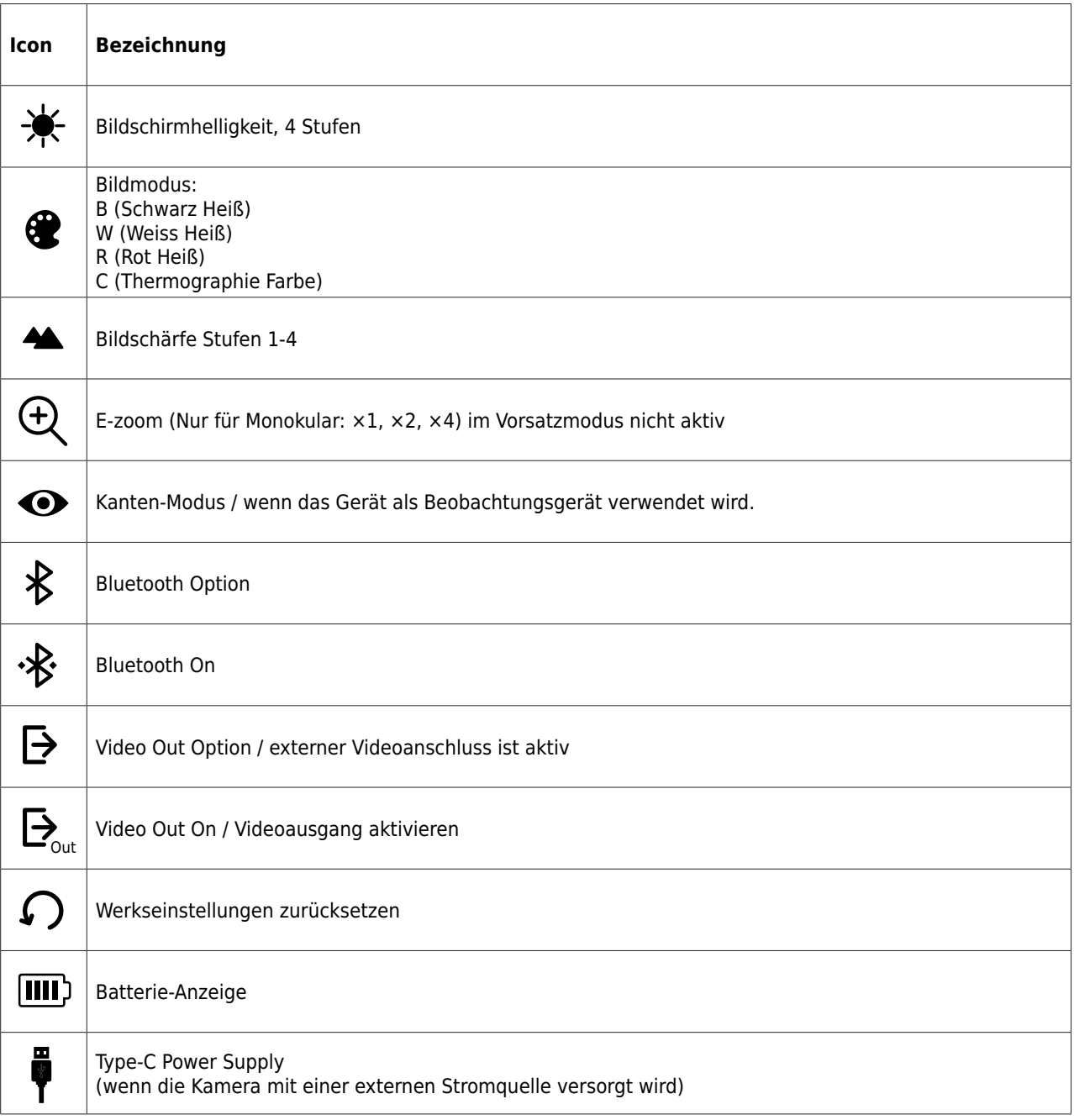

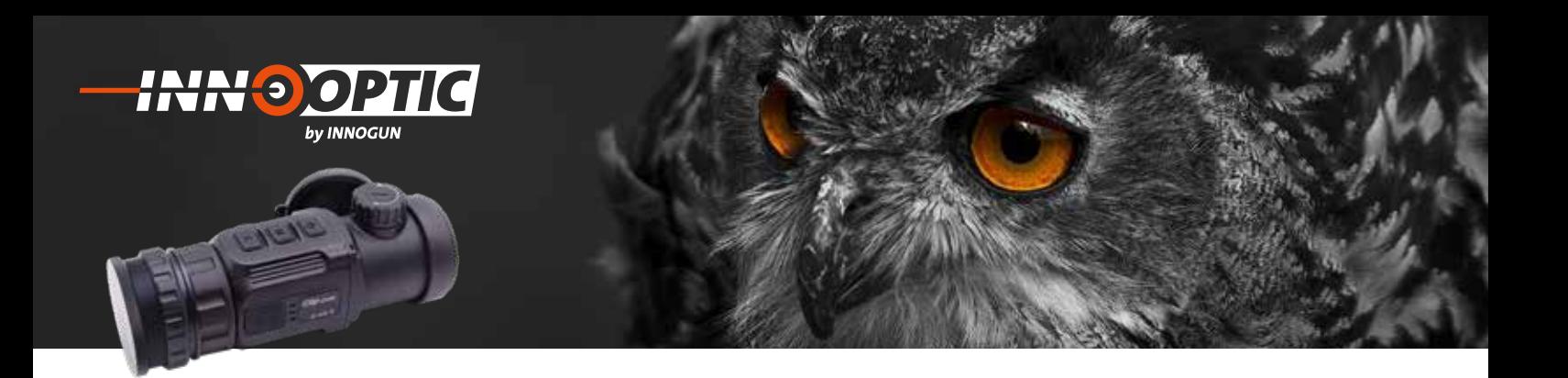

### BEDIENUNGSKNÖPFE **4. Bedienungsknöpfe** thermocam.ch offizielle Website der emitec industrial

#### **1. Einschalten**

**1. Einschalten**<br>Schalten Sie die Kamera ein, in dem Sie den Powerknopf «P» (12) für 2 Sekunden drücken. Das Infrarot Schalten Sie die Kamera ein, in dem Sie Bild wird eingeschaltet, der Startbildschirm erscheint. den Powerknopf **«P» (12)** für 2 Sekunden der das Infrarot Bild wird wird wird ein der eine Einstehenden und der eine Einstehenden und der Einstehenden und der Einstehenden und der Einstehenden und der Einstehenden und der Einstehenden und der Einstehenden und der

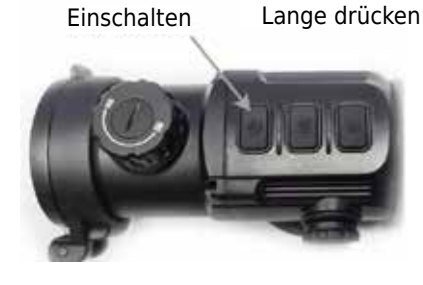

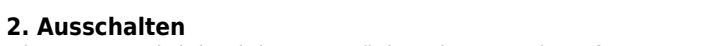

**2. Ausschalten**<br>Die Kamera wird durch langes Drücken der Powerknopf «P» (12) ausgeschaltet. Der Countdown-Timer zählt auf 0. Lassen Sie den Ausschaltknopf erst Die Kamera wird durch langes Drücken der Powerknopf **«P» (12)** ausgeschaltet. Der dann runter von 5 auf 0. Lassen Sie den Ausschaltknopf erst los, wenn der Bildschirm dunkel ist.

#### **3. Standby-Modus** das Gerät aus dem Stand-by-Modus in den

**3. Standby-Modus**<br>Wann das Gerät eingeschaltet ist, drücken kurz den Powarm das derat eingeschaltet ist, undeken kurz den Fo-<br>werknopf «P» (12), um in den Standby-Modus zu gelanrentingen and (12), and in den Standby-Modus zu gerätt<br>gen. Drücken Sie erneut kurz auf den Ein/ Aus-Schalter, um das Gerät aus dem Stand-by-Modus in den Normal-Informationen wie Bildmodus, Helligkeit des **4. Status Anzeige** Normalzustand zurückzuholen. Wann das Gerät eingeschaltet ist, drücken and also believen waard zurückzuholen.<br>Zustand zurückzuholen. zundien.<br>Die Statusleiste befindet sich am unteren sich am unteren sich am unteren sich am unteren sich am unteren sich kurz den Powerknopf **«P» (12)**, um in den

**4. Status Anzeige**

Die Statusleiste befindet sich am unteren Rand des Bildschirmes und zeigt Informationen wie Bildmodus, Helligkeit des Bildschirmes, E-Zoom, Videoausgang ak-Bildschirmes, E-Zoom, Videoausgang tiviert, Batteriestatus an. aktiviert, Batteriestatus an.

emite Birkenstrasse 47 | 434 Anii 1404 Anii 1505 Anii 1506 Anii 1507<br>Geografia

**INN OGUN** 

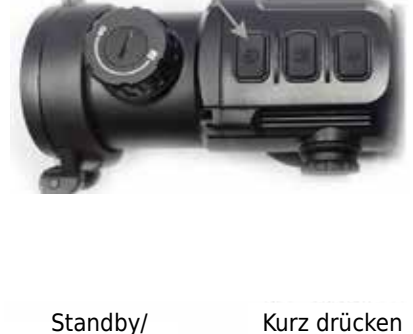

Lange drücken

Ausschalten

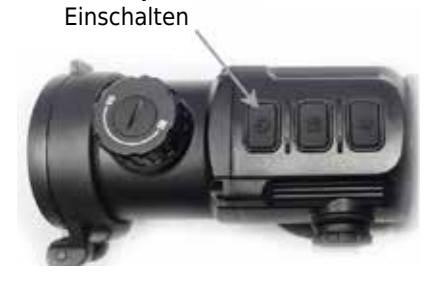

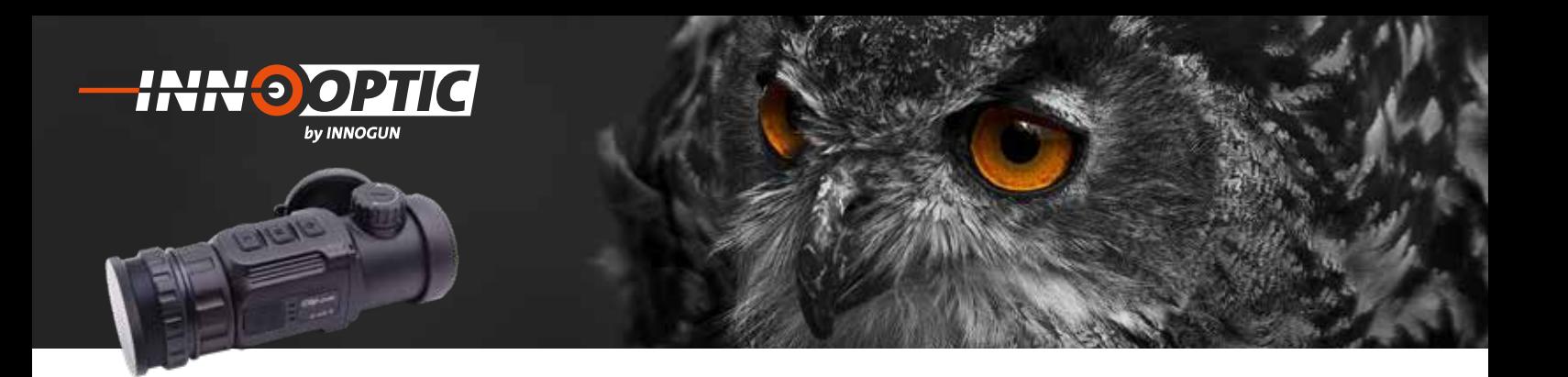

### KURZMENÜS

Drücken Sie im normalen Anzeigemodus kurz die Taste<br>M (13) um die Reihenfolge des Menüs - **Bildschirm-**M (13) um die Reihenfolge des Menüs - Bildschirm**helligkeit** - **Bildmodus** - **Bildschärfe** - **Elektroni-**●*Bildschärfe* ●*Elektronisches* Zoom zu nutzen Menüs ●*Bildschirmhelligkeit* ●*Bildmodus* **sches Zoom** zu nutzen und zwischen den Funktionen umzuschalten.

Wenn Sie die gewünschte Funktion haben, drücken Sie Wenn Sie die gewünschte Funktion haben, dazu die Powerknopf «P» (12) oder die Taste C (14). oder die Taste **C (14)**. drücken Sie dazu die Powerknopf **«P» (12)**

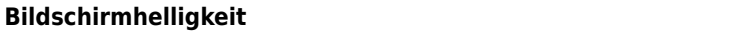

- kann zwischen vier Stufen eingestellt werden ● **Bildmodus**:

#### **Bildmodus**

- B (Schwarz Heiß) ● **Bildschärfe**:
- W (Weiss Heiß)
- R (Rot Heiß)
- C (Thermographie Farbe) eine stellt werden werden die koning van die koning van die koning van die koning van die koning van die koning van die koning van die koning van die koning van die koning van die koning van die koning van die koning van d kann zwischen vier Stufen der Stufen der Stufen der Stufen der Schäffen der Stufen der Schürfen der Schürfen d<br>Stufen der Schäffen der Schäffen der Schäffen der Schäffen der Schäffen der Schäffen der Schürfen der Schäffen eingestellt werden

#### **Bildschärfe**

- kann zwischen vier Stufen der Schärfe eingestellt werden.

#### **Elektronisches Zoom**

- ×1, ×2, ×4, nur monokular / nicht aktiv im Vorsatzmodus

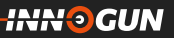

Kurzere Menu mit alle funktionen der Australian der Australian der Australian der Australian der Australian der

٨

Kurzmenü Kurz drücken

ပ<br>©

 $\sum_{n=1}^{\infty}$ 

 $\bar{\bullet}$ 

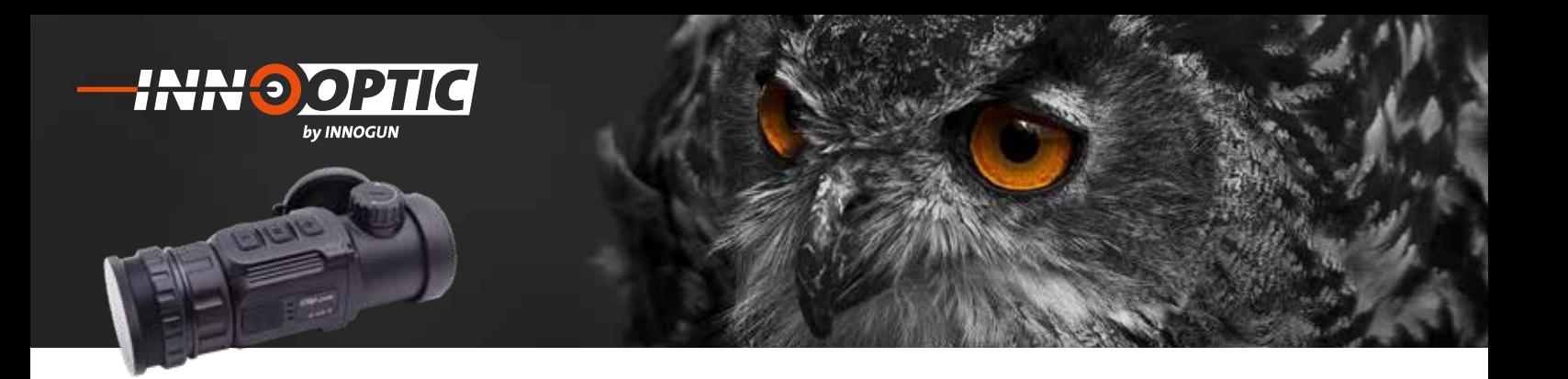

### ERWEITERTES MENÜ

Halten Sie die M (13) Taste 3 Sekunden lang gedrückt, um die erweiterte Menüoberfläche aufzurufen.

Die sechs, bzw. 9 Funktionsoptionen sind von oben nach unten: ns, bzw. 3 rum<br>ton:

- **Kanten-Modus** *Kanten-Modus* drücken Sie dazu die Powerknopf **«P» (12)** Die sechs, bzw. 9 Funktionsoptionen sind von
- **Bluetooth** *Bluetooth* oben nach unten:
- **Videoausgang** *Videoausgang*
- **Zeroing Type (nur mit Aufsatz)** *Zeroing Type* (nur mit Aufsatz) *Kanten-Modus*
- **Batterie Spannung**
- Batterie Spannung<br>- Bild-Kalibrierung (nur mit Aufsatz)
- **E-Zoom-einstellen (nur mit Aufsatz)** *Bild-Kalibrierung* (nur mit Aufsatz) *Zeroing Type* (nur mit Aufsatz) kann zwischen vier Stufen eine Stufen eine Stufen eine Stufen eine Stufen eine Stufen ein der Stufen ein Stufe<br>Externe
- *E-Blinde Pixelkorrektur*
- **Zurückstellen auf Werkeinstellungen**

Weitere Informationen finden Sie in Tabelle 3 auf nächs-● **Bildmodus**: *E-Zoom-einstellen* (nur mit Aufsatz) te Seite. Weitere Informationen finden Sie in Tabelle iformationen finden Sie in Tabe

Drücken Sie im erweiterten Menü kurz die Taste M (13), Drücken Sie im erweiterten Menu kurz die Taste M (13),<br>um die Parameter der aktuellen Option anzupassen am die Tarameter der aktuellen Option anzapassen<br>oder das sekundäre Menü aufzurufen. i Sie im erweiterten Menu kurz die laste M (13),

Mit der Powerknopf «P» (12) wird nach oben oder links<br>geschoben, mit der C (14), Taste nach unten oder rechts en der Fondharpport in 1942, mit hader oder dader innes<br>geschoben, mit der C (14) Taste nach unten oder rechts. Halten Sie die M (13) Taste 3 Sekunden lang gedrückt, um die erweiterte Menüoberfläche zu verlassen.

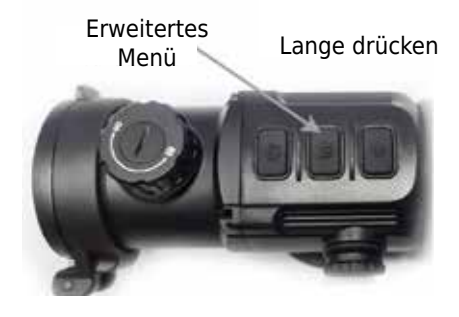

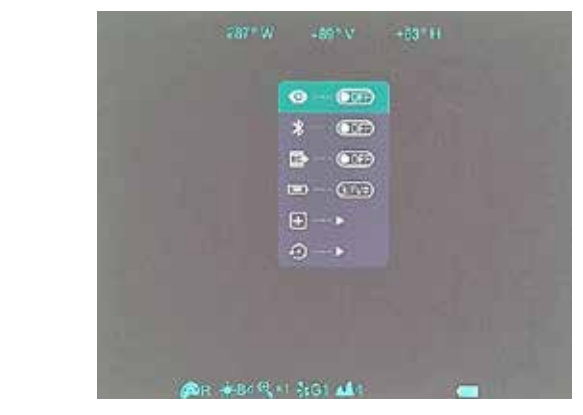

Erweitertes Menü mit Monokolar Erwetertes Menu mit monokular

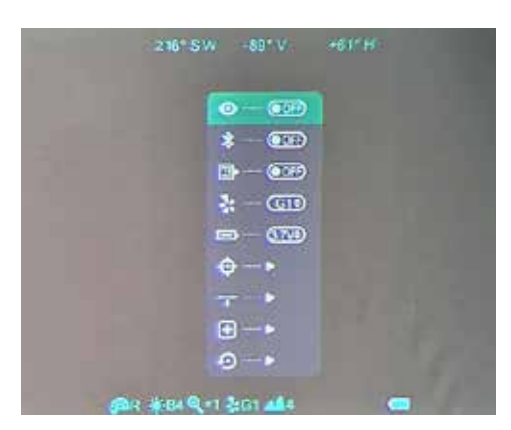

Erweitertes Menü mit Aufsatz Erwetertes Menu mit Aufsatz

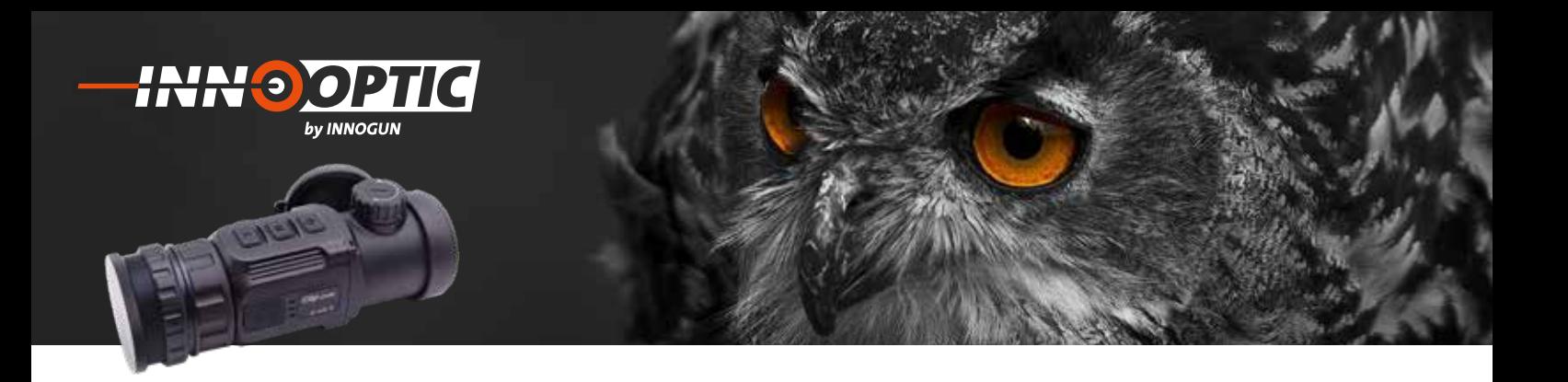

### ERWEITERTES MENÜ FUNKTIONENBESCHREIBUNG

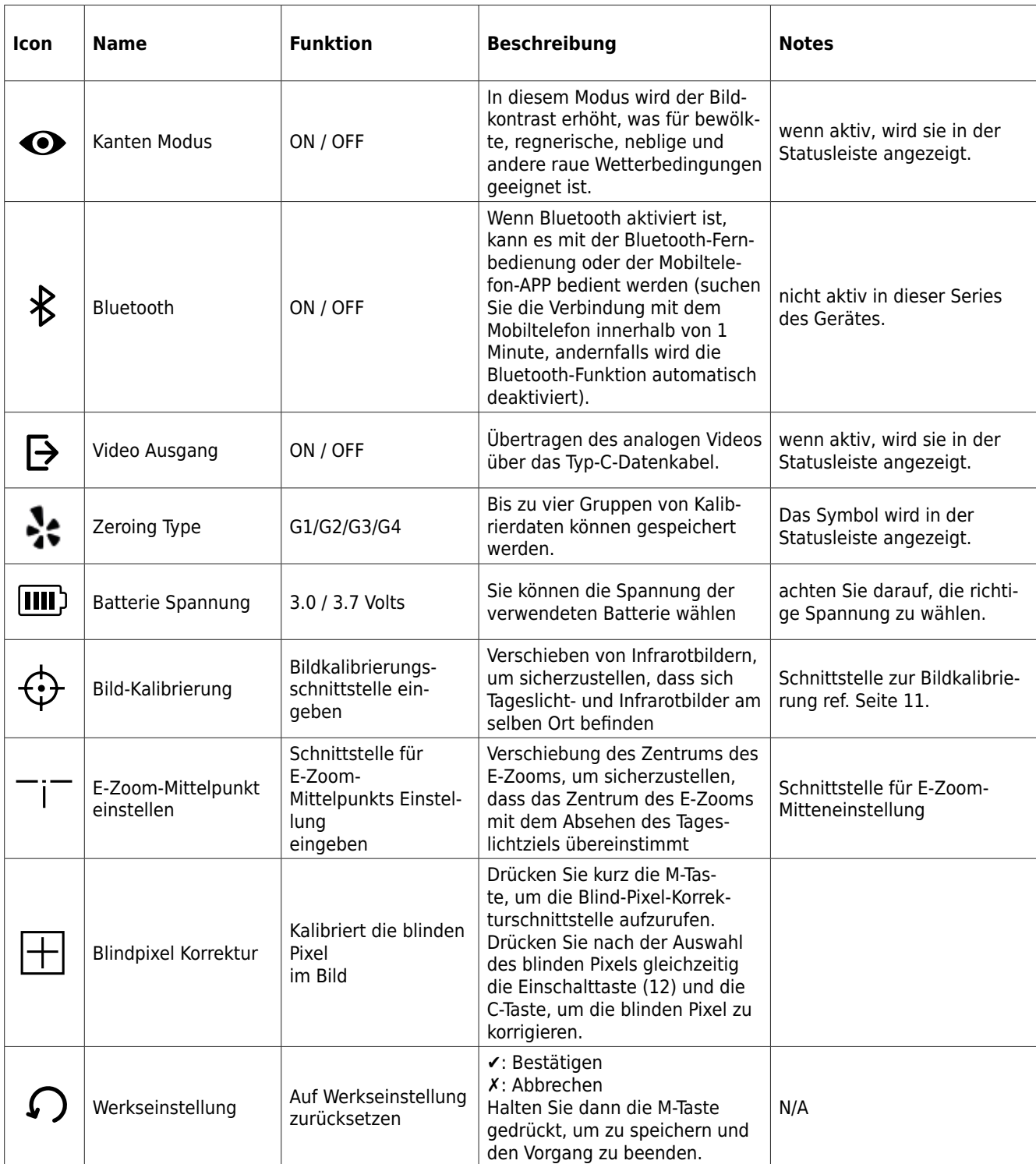

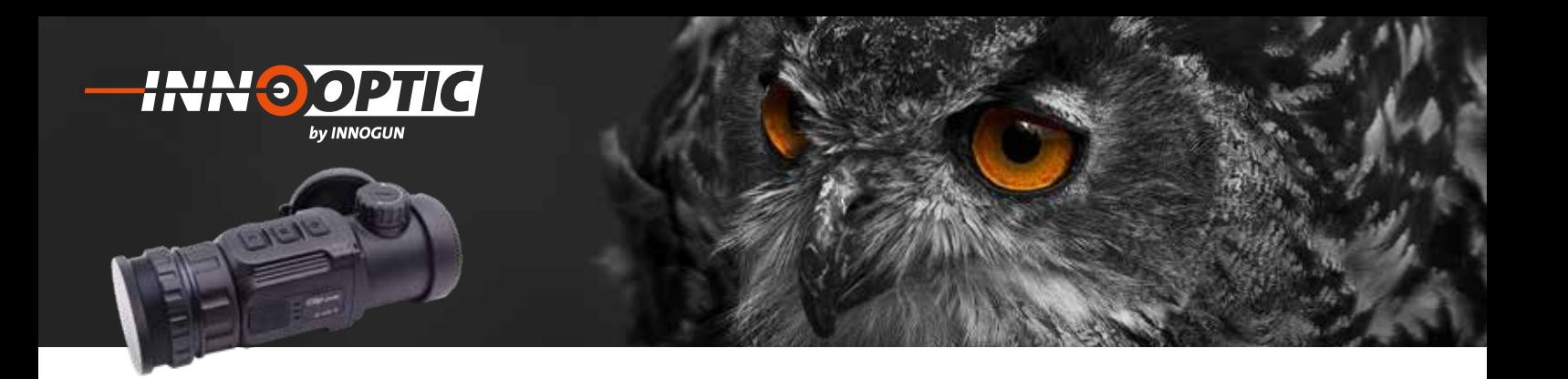

#### BILD-KALIBRIERUNG  $Mustzaohrauch)$

(nur für Ausatzgebrauch) **5.Kurzmenüs:** Einschiessen zwischen Aufsatz und

Wenn Xclip CH50 als Vorsatzgerät benutzt wird und es wenn Achp CH30 als vorsatzgerat benutzt wird und es<br>eine Abweichung beim Einschiessen zwischen Aufsatz und Zielfernrohr gibt kann dieser Im Korrekturmenu ge-●*Bildschärfe* ●*Elektronisches* Zoom zu nutzen Montage von CH50. ändert werden. Zuerst kalibrieren Sie das Tageslichtvisier vor der Montage von CH50. **Schritt 1:** wenn Sie die gewünschte Funktion haben, die gewünschte Funktion haben, die gewünschte Funktion haben, die gewünschte Funktion haben, die eine Statistische Funktion haben, die eine Statistische Funktion haben, die eine Stat

#### **Schritt 1:** Installieren Sie Clip C-Serie auf dem

Installieren Sie Clip C-Serie auf dem Tageslichtvisier. Zielen Sie dann auf 100 Meter auf das Ziel und machen Sie einen Probeschuss. Messen Sie anschließend Probeschuss. Messen Sie anschließend die die horizontale und vertikale Entfernung zwischen dem ule norizontale und vertikale Entfernung zwischen dem<br>Auftreffpunkt des Geschosses und dem Zielpunkt. Der Bildschirm wird 1 Pixel (-2,4 cm) nach links/rechts und einen Pixel nach unten/oben (-2,4 cm) verschoben. Dadurch werden das optische System des WBG und die werden optische Achse des ZF in Übereinstimmung gebracht.<br>'

#### **Schritt 2:** Drücken Sie die **M (13)** Taste 3 Sekunden

Drücken Sie die M (13) Taste 3 Sekunden lang, um die erweiterte Menüoberfläche aufzurufen und wählen Sie<br>die Bild-kalibrierung die Bild-kalibrierung.  $\sim$   $\sim$   $\sim$   $\sim$   $\sim$   $\sim$ n Sie die M (13) Taste 3 Sekunden lang, um die erweiterte Menüberte Menüber<br>Lang die erweiterte Menschen der Schwarze der Gilberte Gilberte Gilberte Gilberte Gilberte Gilberte Gilberte G kalibrierung.

#### **Schritt 3:**

Drücken Sie die M (13) Taste, um die Ausrichtung der X-**Schritt 3:** Achse (links-rechts) und der Y-Achse (auf-ab-Richtung) ● **Bildschärfe**: zu ändern. Drücken Sie kurz die Powerknopf «P» (12) kann zwischen vier Stufen der Schärfe Drücken Sie die **M (13)** Taste, um die oder die C (14) Taste, um die Position des Bildschirms zu ändern, und drücken Sie lange, um die Schnellverschiebung zu starten. ● **E-zoom**: Drücken Sie kurz die Powerknopf **«P» (12)** 

#### **Schritt 4:** oder die **C (14)** Taste, um die Position des

**Schritt 4:**<br>Drücken Sie nach Abschluss der Kalibrierung die Taste Brucken sie nach Abseniuss der Kanbrierung die laste<br>M (13), um die Kalibrierungsschnittstelle zu speichern und zu beenden auf gewünscht Zeroing Type G1, G2, G3 oder G4.

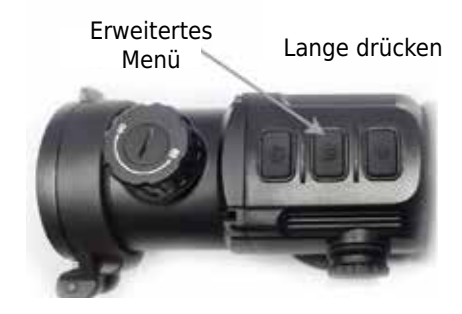

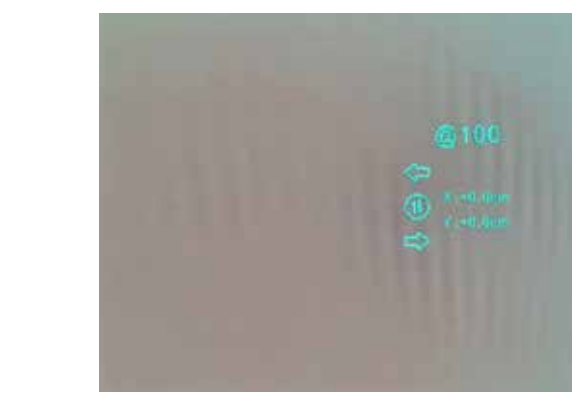

Bild-Kalibrierung Menü Bild-Kalibrierung Menü

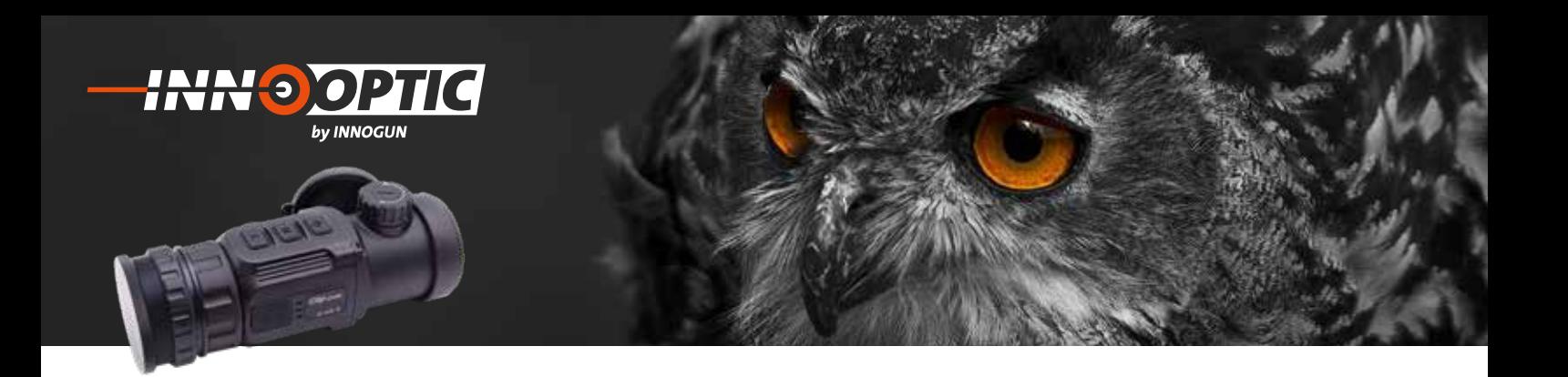

### KOMPASS-KALIBRIERUNG **8.Kompass-Kalibrierung: 8.Kompass-Kalibrierung:**

#### **Schritt 1:** Drücken Sie im normalen Anzeigemodus

**Drücken Sie im normalen Anzeigemodus gleichzeitig die Kompassie für die Am Taste für 2000 und die Kompassie für** die M Taste (13) und die C Taste (14) für 2 Sekunden, um die Kompass Kalibrierung aufzurufen. Kalibrierung aufzurufen.

#### **Schritt 2:**

Und dann es erscheint in der Mitte des Bildschirms ein dreiachsiges Koordinatensystem, Die Kalibrierungsmethode wird verwendet, um CH50 zu drehen. Sie müssen in den Kalibrierung 3 Achsen-System die Kamera drehen. Sie wird automatisch beendet und die Kompasskalibrierung nach 30 Sekunden abgeschlossen.

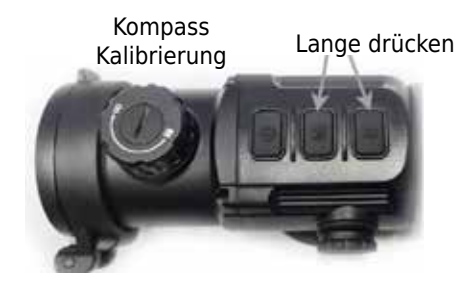

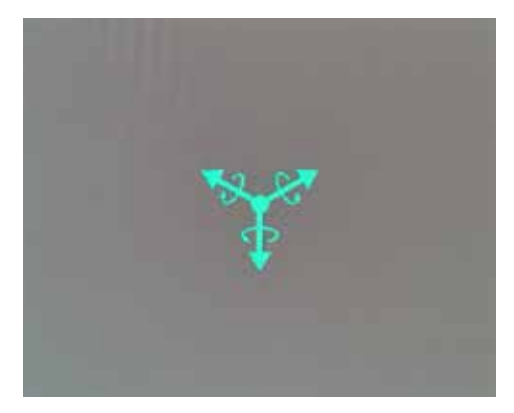

Kompass-Kalibrierung drei Achsen System Kompass-Kalibrierung drei Achsen System

12

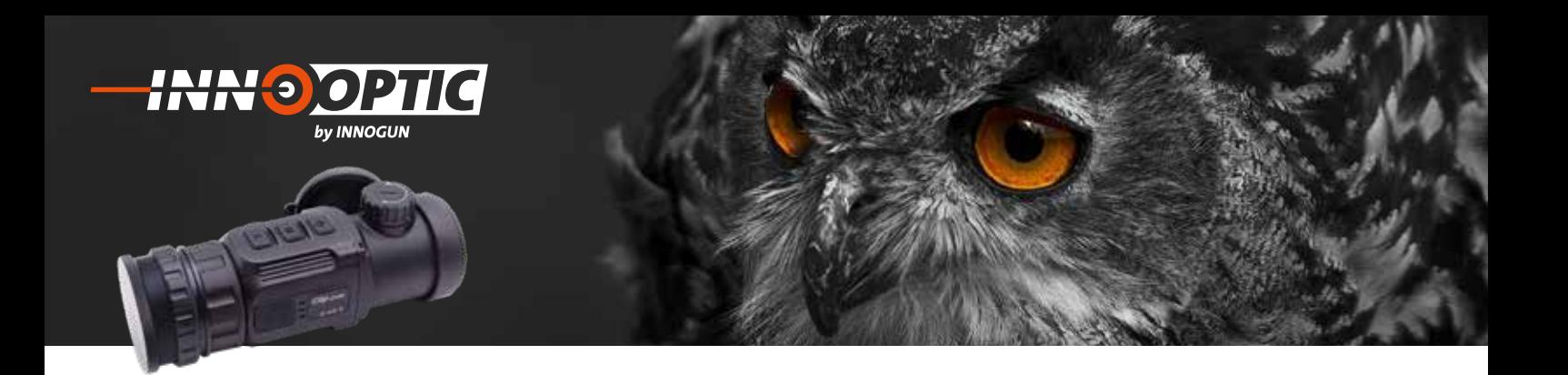

#### E-ZOOM-MITTELPUNKT EINSTELLEN **Schritt 1:** Bitte kalibrieren Sie das Bild vor der **5.Kurzmenüs:**

#### **Schritt 1:**

**Bitte kalibrieren Sie das Bild vor der Einstellung der beite beiten** E-Zoom-Mitte. Halten Sie die Taste **M (13)** gedrückt, um

#### **Schritt 2:**  $d_1$

**----------**<br>Halten Sie die Taste M (13) gedrückt, um das erweiterte Menü aufzurufen, und wählen Sie die Option E-Zoom-Mittelpunkts Einstellung, um das Menü aufzurufen; oder die Taste **C (14)**.

#### **Schritt 3: Schritt 3:**

Bewegen Sie im Anpassungsmenü das weiße Kreuz, Bewegen Sie im Anpassungsmenü das weiße bis es sich mit dem Fadenkreuz des Tageslichtbereichs<br>Öherlannt überlappt. Tageslichtbeschichtbereichs überlappt. Ein der Stadt werden werden der Stadt und der Stadt und der Stadt und d<br>Eine Stadt und der Stadt und der Stadt und der Stadt und der Stadt und der Stadt und der Stadt und der Stadt u Bildspuringsmend das we

#### **Schritt 4:**

Halten Sie die Taste M (13) gedrückt, um die Einstell-**Schritt 4:** schnittstelle zu speichern und zu verlassen. Richten ● **Bildmodus**: Sie das Ziel mit E-Zoom aus und beobachten Sie, ob sich das Zentrum von E-Zoom mit dem Absehen des Tageslichtzielfernrohrs überlappt. Wiederholen Sie die vorherige Zentrumseinstellung, falls eine Abweichung vorliegt. von E-Zoom mit dem Absehen des s unchappi. wieu condity, runs care Abweren

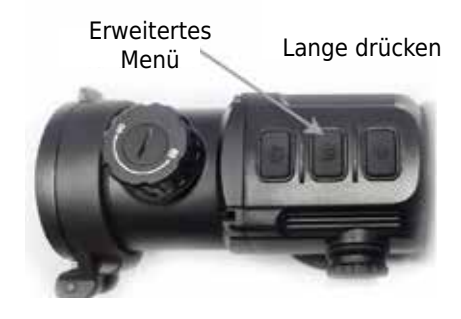

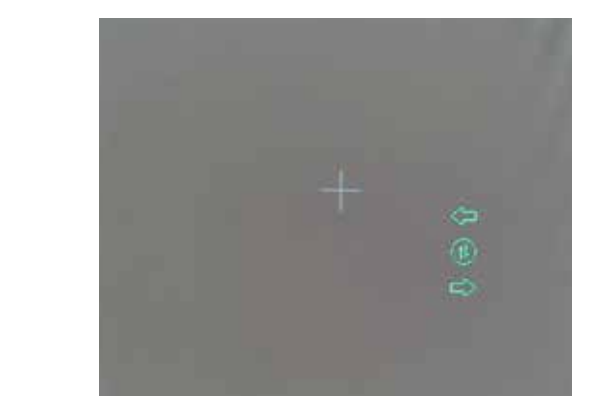

E-Zoom-Mittelpunkt Menu Einstellung E-Zoom-Mittelpunkt Menu Einstellung

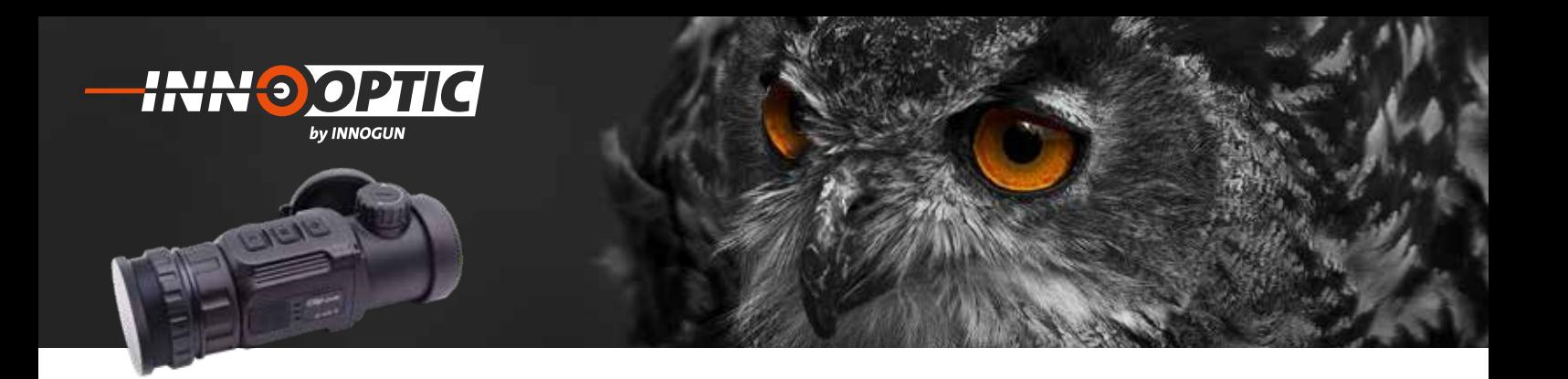

### BLINDPIXEL KORREKTUR

#### **Schritt 1:**

**3chritt 1:**<br>Halten Sie die Taste M (13) gedrückt, um das erweiterte Menü aufzurufen, und wählen Sie die Option Blindpixel<br>Karrakture von des Manü sufzurufens mend darzurufen, und wählen die die opeien Billiappiker<br>Korrektur, um das Menü aufzurufen;

#### **Schritt 2:**  $\mathsf{t}$  2:

**Drücken Sie dann kurz auf den M (13) Taste, um die** Orientierung der X-Achse umzuschalten, (Links-Rechts) und Y-Achse (oben-unten), Drücken Sie kurz die Powerknopf «P» (12) oder die C (14) Taste, um den Cursor zu bewegen oben-unten oder Links-Rechts, um der blinde<br>Bisel suszurufelser: Pixel auszuwählen;

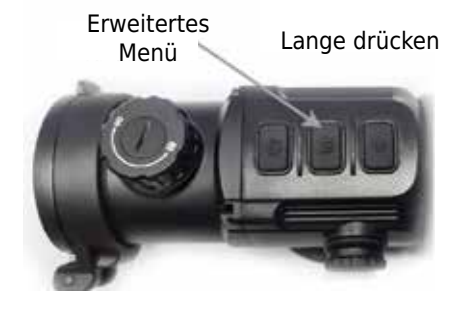

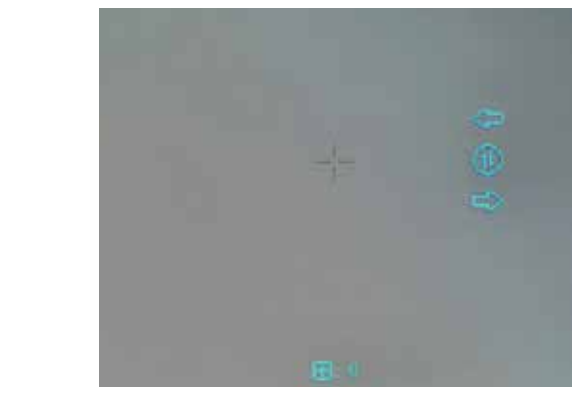

Blindpixel Korrektur Menü Blindpixel Korrektur Menü

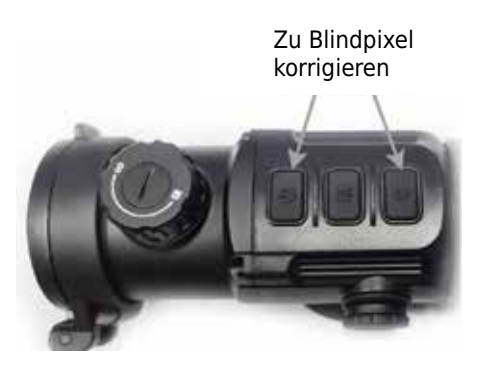

#### **Schritt 3:**

**Schritt 3:**<br>Nachdem Sie das Blindpixel ausgewählt haben, drüruchdem Sie das Billiappen ausgewählt naben, dramatiker († 1818)<br>Eken Sie gleichzeitig auf den «P» (12) und C (14) Taste, um die blinden Pixel zu korrigieren. Drücken Sie und drehen Sie erneut, um die Einstellung abzubrechen;<br>. is Blindpixel ausgewahlt haben, dru-

#### **Schritt 4:**

Wiederholen Sie die obigen Vorgänge, um mit der Auswiederholen sie die obigen vorgange, um mit der Aus-<br>wahl der Blindpixel fortzufahren, und die Anzahl der korrigierten blinden Pixel wird in der Statusleiste am<br>unteren <sup>Bildechirmrand angezeigt:</sup> unteren Bildschirmrand angezeigt; haben, drücken Sie gleichzeitig auf den **«P»** en vorgange, um m nachdem Sie das Blinder ausgewählt.<br>Blindpixel ausgewählt

#### **Schritt 5: (12)** und **C (14)** Taste, um die blinden Pixel

**32 maat van**<br>Wenn die Kalibrierung abgeschlossen ist, halten Sie die Taste M (13) gedrückt, um die Blindpixel Korrektur zu<br>beenden beenden.

emitec $\alpha$ sse 47 | 6343  $R$ otkreuz | Tel $+41$  417486010 |  $\alpha$ 17486011 | info $\alpha$ 

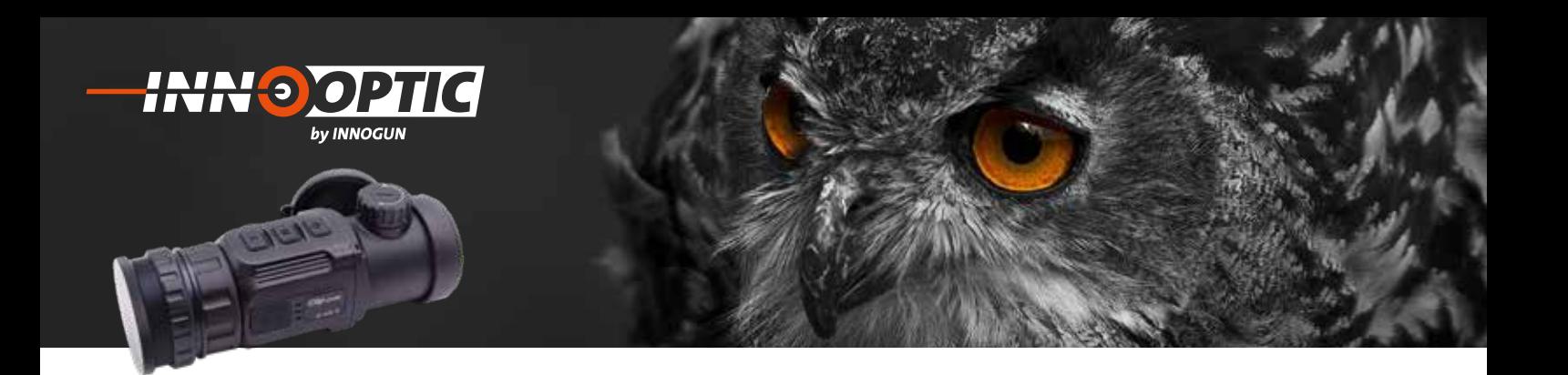

### ZUSATZAUSRÜSTUNG FERNBEDIENUNG

Die Clip CH50 ist mit einer Fernbedienung ausgerüstet, die über Bluetooth angeschlossen werden kann. Das Tastenlayout der Bluetooth-Fernbedienung und des APP-Mobiltelefons stimmt mit der Taste auf dem CH 50 überein, einschließlich Ein/Aus-Taste, Menütaste und Korrekturtaste. Auch die Funktionen und Betriebsmethoden entsprechen denen des Clip CH50 Gerät.

#### **1. Fernsteuerung:**

#### **Schritt 1:**

Schalten Sie das Bluetooth des Geräts ein, und das Symbol wird unten auf dem Bildschirm angezeigt.

#### **Schritt 2:**

Drücken Sie die Einschalttaste auf der Fernbedienung 15 bis 30 Sekunden lang, bis das Bluetooth-Symbol auf dem Bildschirm erscheint, das heisst sie sind verbunden und die Fernbedienung ist betriebsbereit.

#### **Schritt 3:**

Nach der Verbindung mit dem Gerät, wenn das Signal dazwischen unterbrochen wird, sucht die Bluetooth-Fernbedienung innerhalb von 1 Minute weiter nach einer Verbindung.

#### **Schritt 4:**

Schalten Sie das Bluetooth am Gerät aus, und die Fernbedienung schaltet sich automatisch ab, wenn innerhalb von 1 Minute kein Bluetooth-Signal gefunden wird.

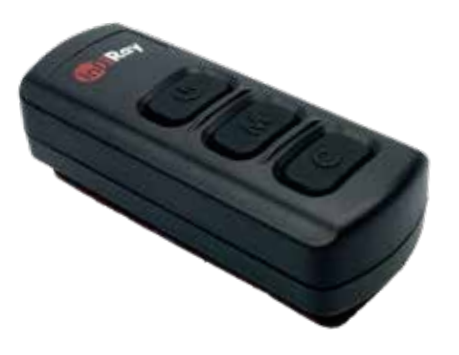

**Achtung: Im Lieferumfang ist keine Batterie für die Fernbedienung dabei. Bitte setzen Sie CR2032 ein.**

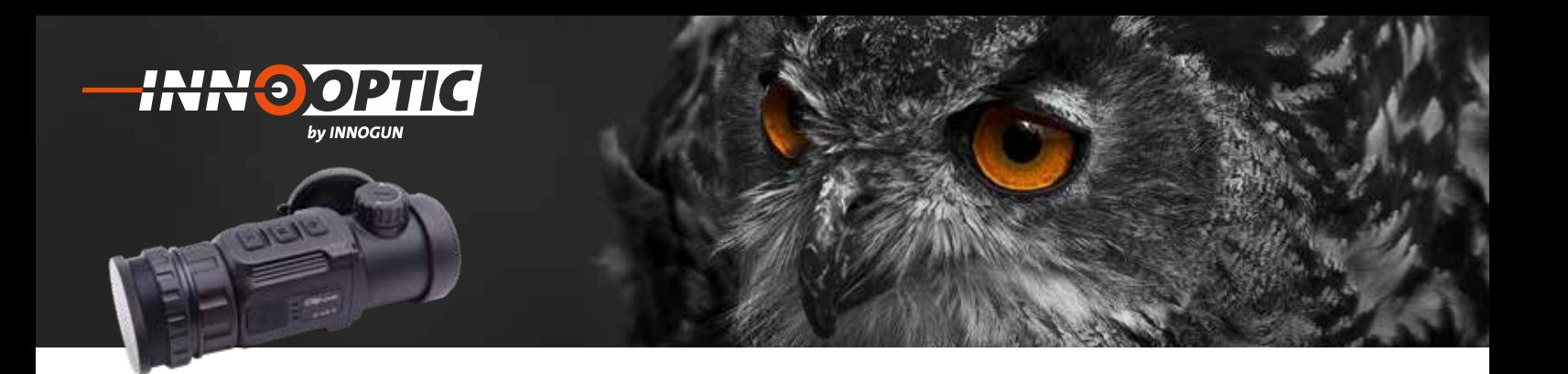

### MOBILE APP

#### **Schritt 1:**

Schalten Sie das Bluetooth des Geräts ein, und das Symbol wird unten auf dem Bildschirm angezeigt.

#### **Schritt 2:**

Öffnen Sie die App-Software auf dem Mobiltelefon und **Schritt 1:** stellen Sie innerhalb von 1 Minute eine Verbindung mit **Schritt 1:** schalt die internete von Extitute eine Verantelang im dem Gerät her, bis das Bluetooth-Symbol auf dem Bildschirm erscheint, was eine Verbindung bedeutet.

#### **Schritt 3:** Bildschirm angezeigt.

Klicken Sie auf das Fernbedienungssymbol in der App **Schritt 2:** und bedienen Sie die Clip C-Serie mit dem Mobiltelefon.

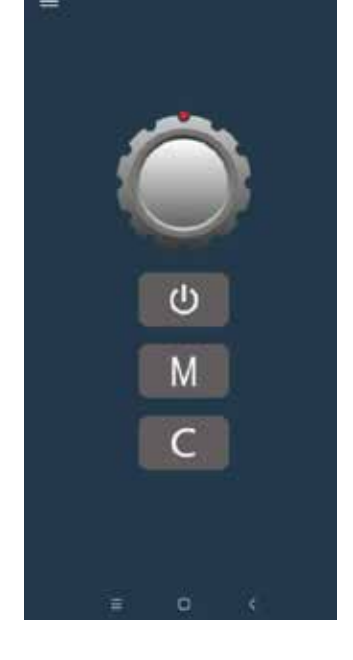

 $\big| \big\}$ 

#### **Hinweis:**

Im Moment (Stand 02/2021) ist nur eine Android-App verfügbar, die Sie im Google Store herunterladen oder verlagbar, die sie im Google stofe heruntenaden oder<br>den QR-Code auf der rechten Seite scannen können. aan 'n bouwe aan der Toernen bedrei bedrinken normen.<br>Die Anwendung heißt "Xinfrared BC". dem Mobiltelefon.

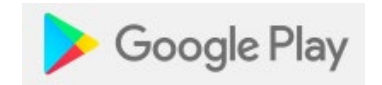

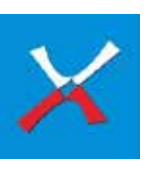

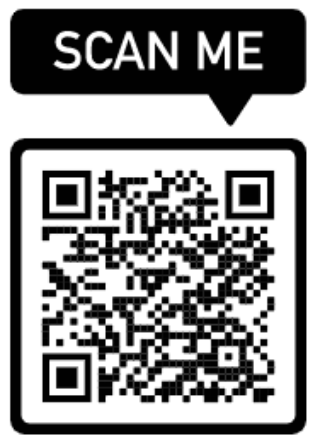

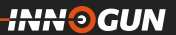

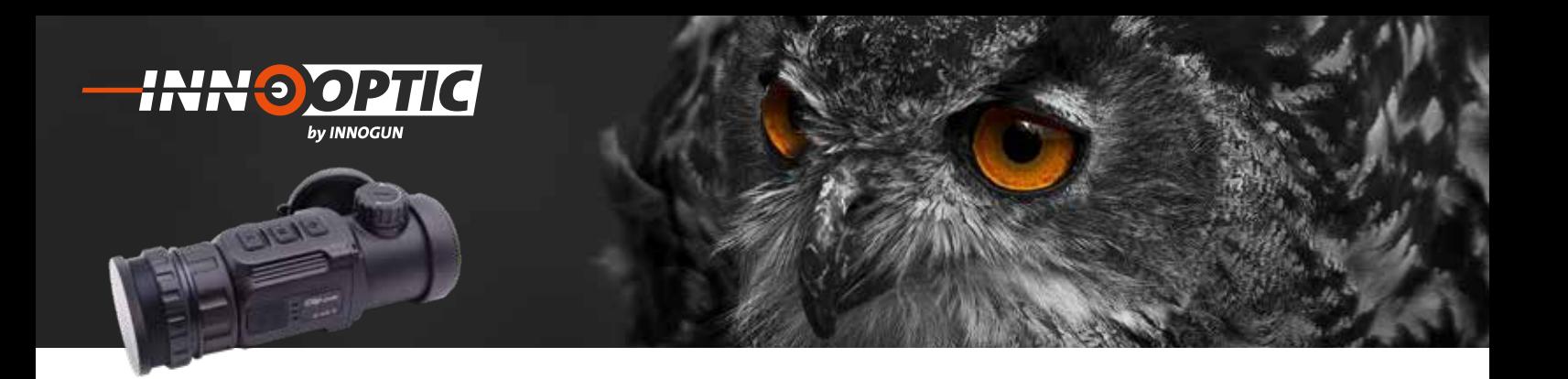

#### VORBEUGENDE WARTUNG **5. Vorbeugende Wartung 5. Vorbeugende Wartung**

#### **Batteriewechsel (CR 123) 1. Batteriewechsel (CR 123)**

- Das Akkusymbol wird oben rechts auf der Benutzer-• Das Akkusymbol wird oben rechts auf der oberfläche angezeigt. Es gibt vier Leistungsstufen.
- Wenn das Batteriesymbol auf der Bildschnittstelle rot wird, wechseln Sie die Batterie rechtzeitig aus, um die Verwendung nicht zu beeinträchtigen.<br>' • Wenn das Batteriesymbol auf der
- Vor dem Austauschen der Batterien muss das Gerät ausgeschaltet werden.
- Schrauben Sie den Batteriefachdeckel (4) gemäß der schematischen Darstellung auf dem Batteriefachde-<br>skel ab ckel ab
- Legen Sie die Batterie beim Einsetzen der Batterie Legen sie die Batterie beim Einsetzen der Batterie<br>entsprechend dem Symbol für die Polaritätsanzeige enspressions dem Symborium die Fordmatisch-Lorge<br>der Batterie in das Batteriefach ein. • Schrauben Sie den Batteriefachdeckel **(4)**

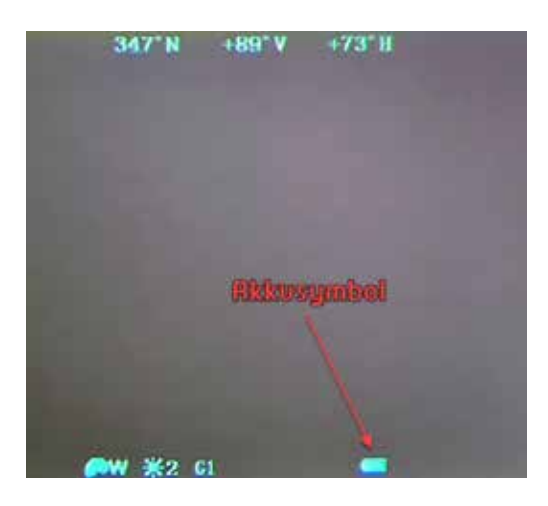

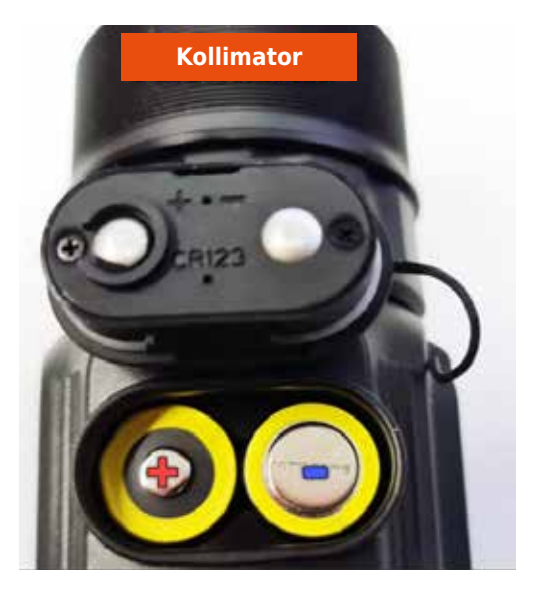

17

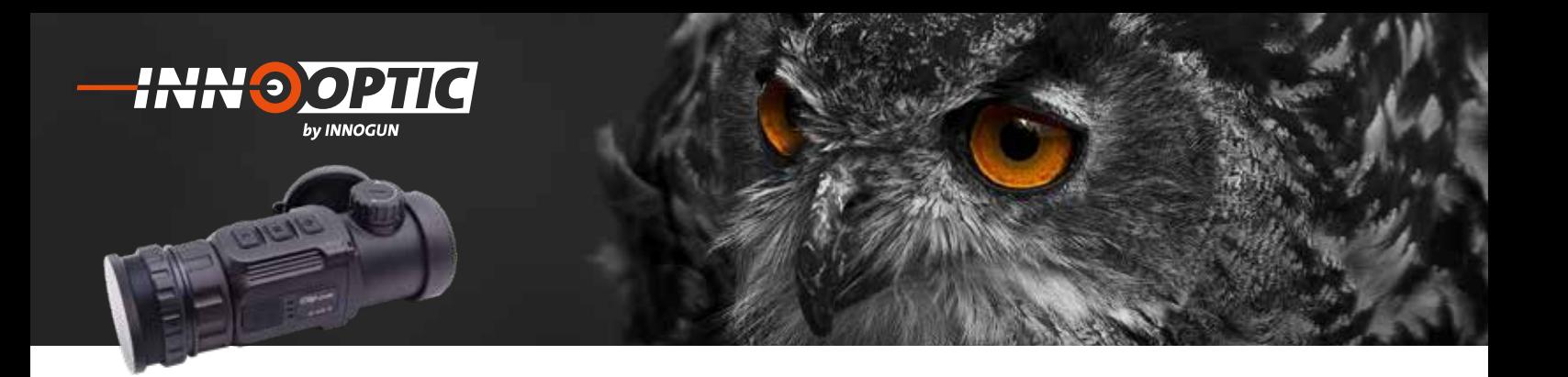

### PRODUKTREINIGUNG & WARTUNG

- Es ist verboten, den Produktkörper mit einem Reini-einem Reinigungsmittel zu reinigen, **2. Produktreinigung & Wartung** gungsmittel zu reinigen, das auf dem optischen Glas korrodiert oder zerkratzt ist. Benutzen Sie lauwarmes warmen voor zerwarm van Benarzen die naamanned<br>Wasser und ein Brillenputztuch. einem Reinigungsmittel zu reinigen,
- Der Kamerakörper kann mit einem weichen Tuch gereinigt werden. Verwenden Sie keine Putzmittel oder zerkratzt ist. Benutzen Sie landen Sie keine Putzmittel.<br>Britan Britannia

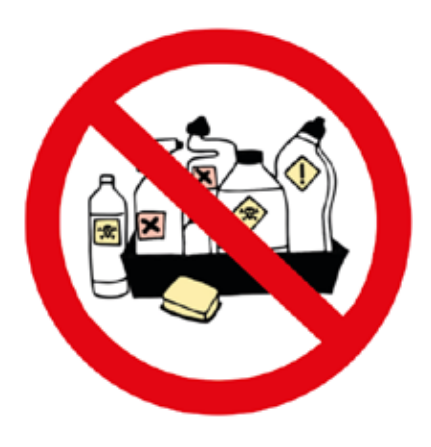

#### SICHERHEITSVORSCHRIFTEN werfen Sie sie sie het die nie nie nie het die koning van die koning van die sie sie sie sie nie het die sie s<br>Gebeure

- Bitte verwenden Sie regelmäßig neue Batterien. Werfen Sie die Batterien nach dem Gebrauch nicht weg oder werfen Sie sie nicht ins Feuer.
- Verwenden Sie ein Standard-Ladegerät, um Schäden am Produkt zu vermeiden. Batterie (CR123) welche eine
- Verwenden Sie wiederaufladbare Batterie (CR123) welche eine Spannungsschutz haben. mangboenden naben
- Das Produkt darf nicht in Umgebungen mit hohen Temperaturen mehr als 60°C benutzt werden.
- Bitte nehmen Sie die Batterien aus dem Gerät raus, Bitte nehmen Sie die Batterien aus Bitte nehmen Sie die Batterien aus dem Gerät raus,<br>wenn Sie das Gerät über einen längeren Zeitraum nicht brauchen.

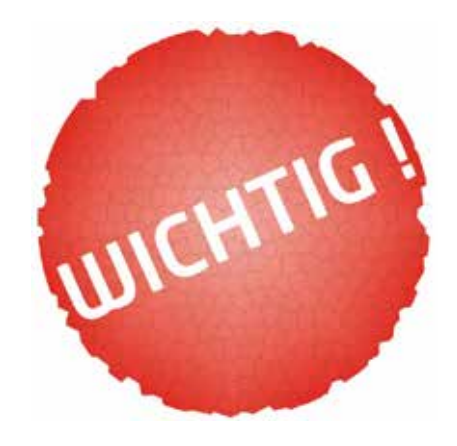

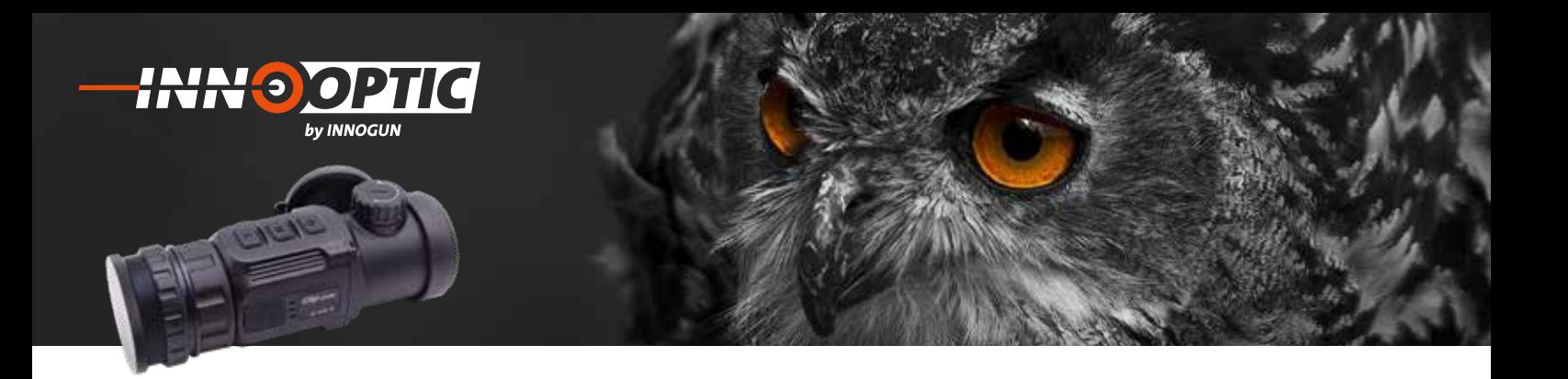

### ALLGEMEINE FEHLERSUCHE

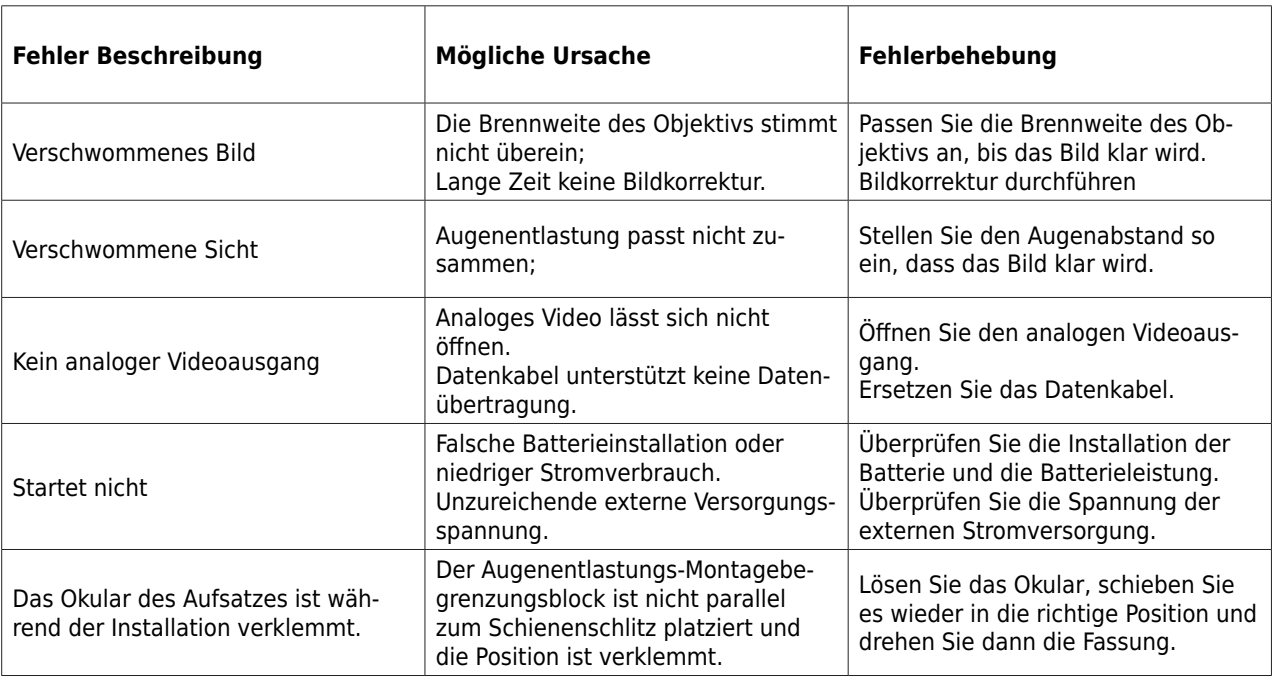

Verwenden Sie eine benutzerdefinierte Schnittstelle und ein Datenkabel, das die USB-Stromversorgung, den seriellen Anschluss und PAL-Video unterstützt.

**HUDGUN** 

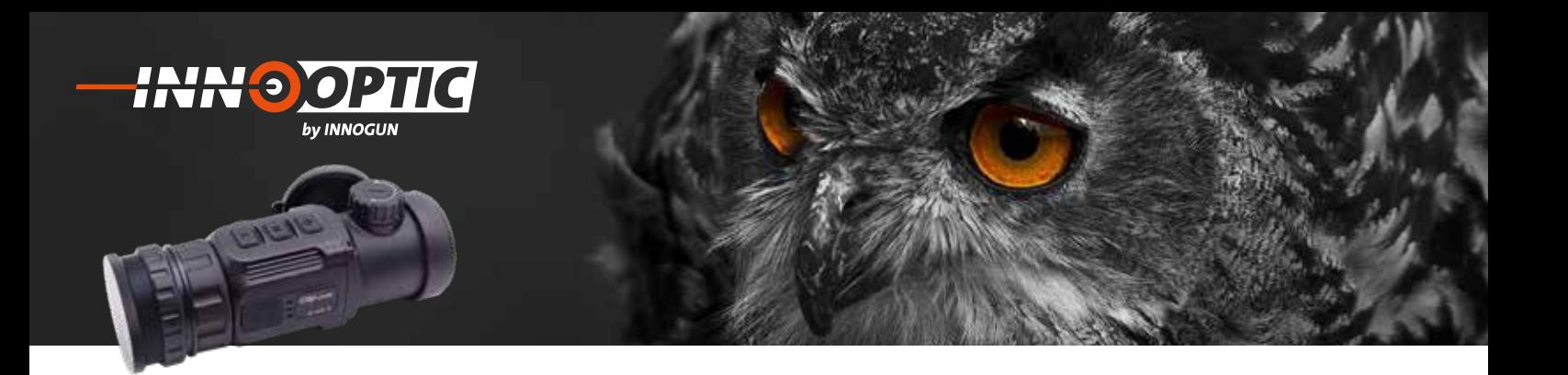

### PRODUKTEABMESSUNGEN

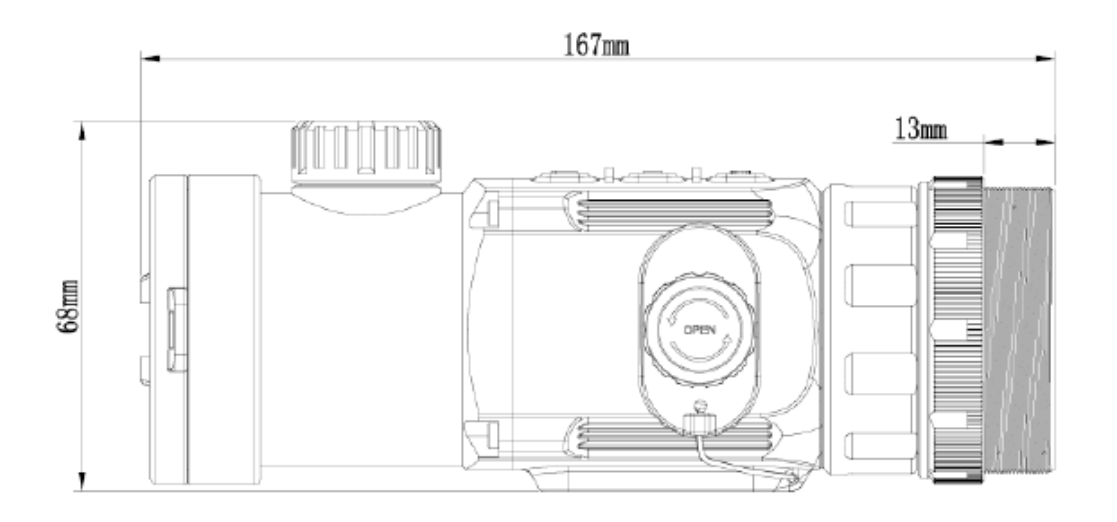

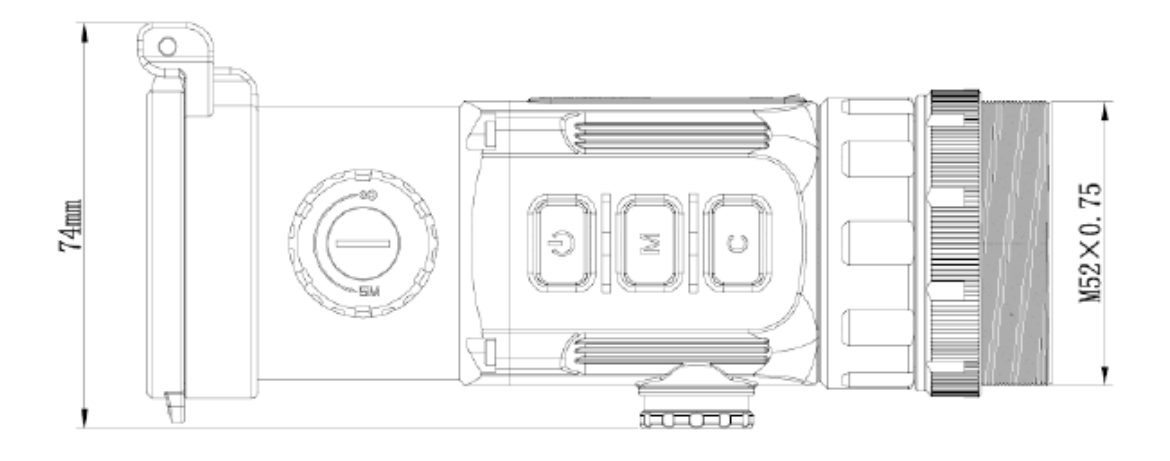

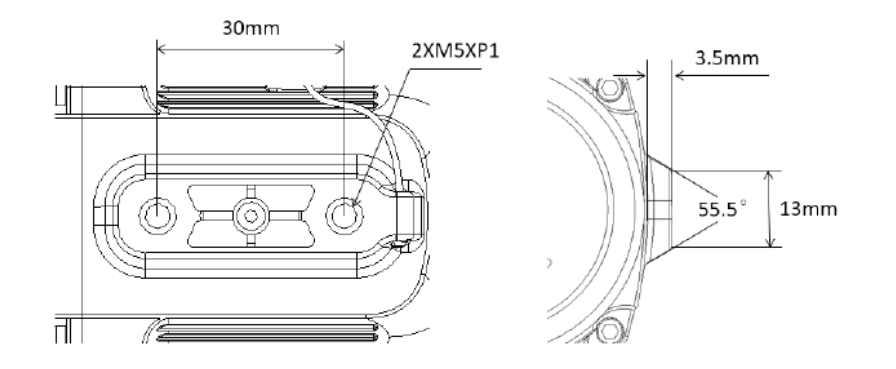

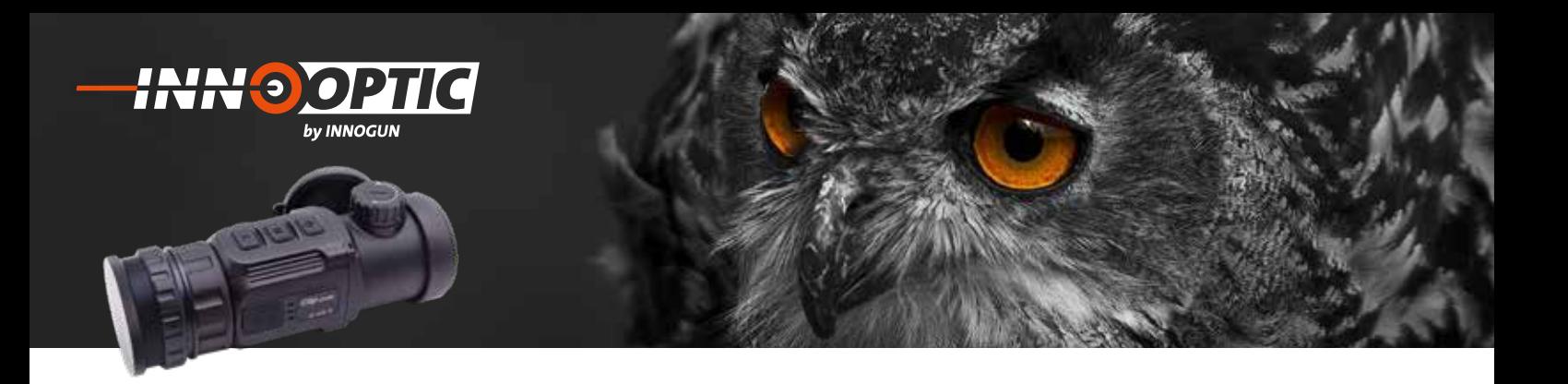

### TECHNISCHE ANGABEN

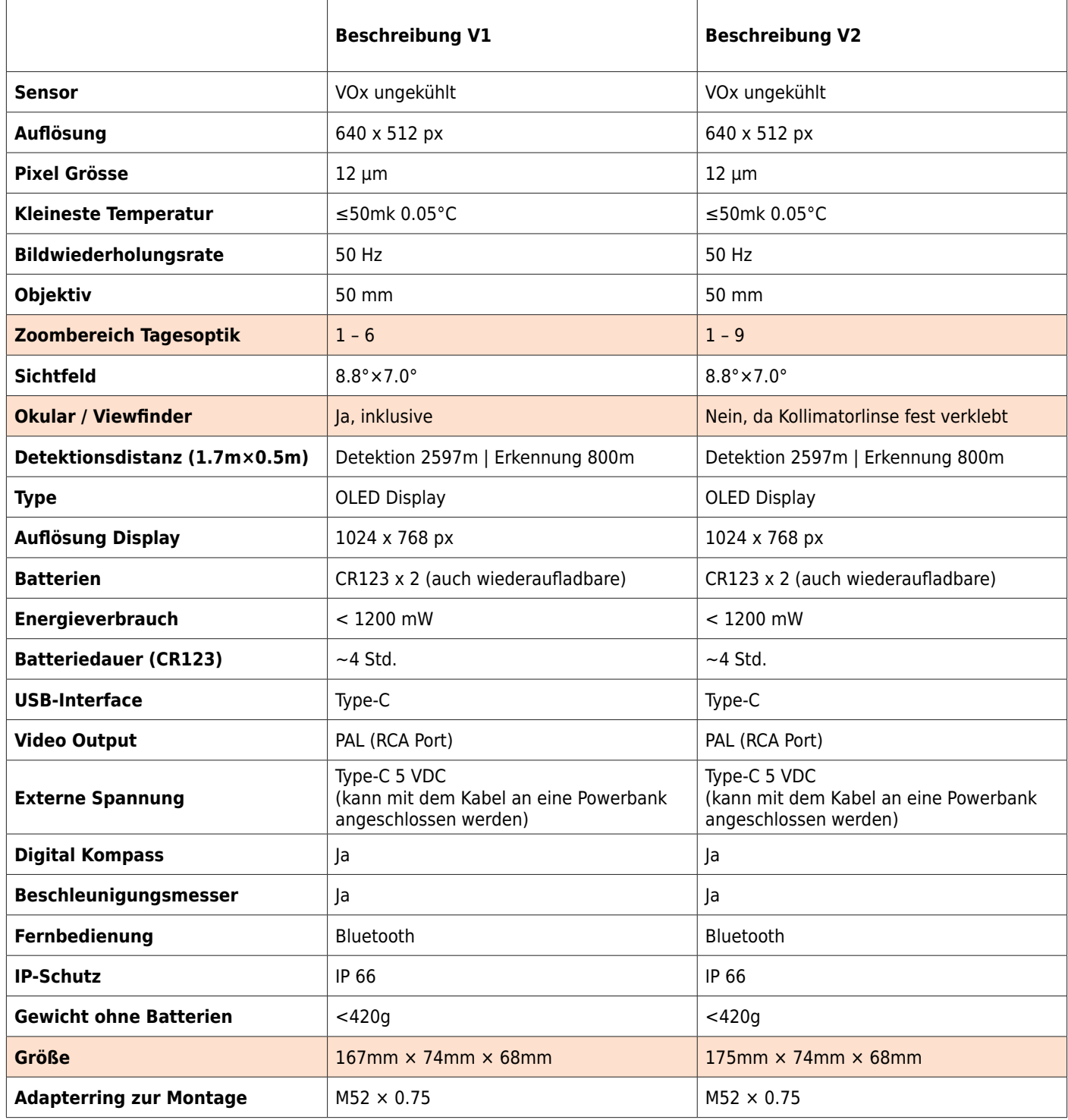

Wir übernehmen keine Garantie für die Richtigkeit sämtlicher Angaben